**Česká zemědělská univerzita v Praze**

**Provozně ekonomická fakulta**

**Katedra informačního inženýrství**

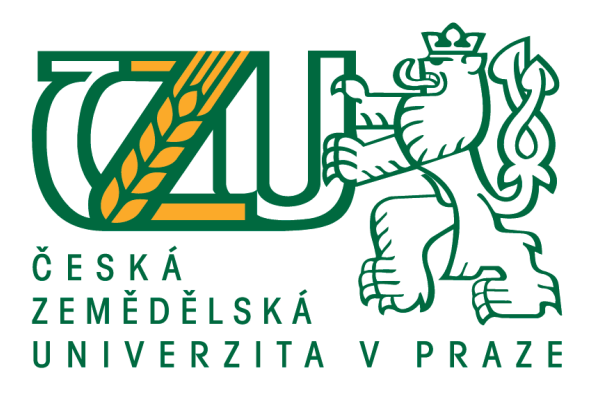

# **Diplomová práce**

# **Modul Zápisy z jednání pro systém Microsoft Power Platform**

**Tomáš Chytil**

**© 2019 ČZU v Praze**

# ČESKÁ ZEMĚDĚLSKÁ UNIVERZITA V PRAZE

Provozně ekonomická fakulta

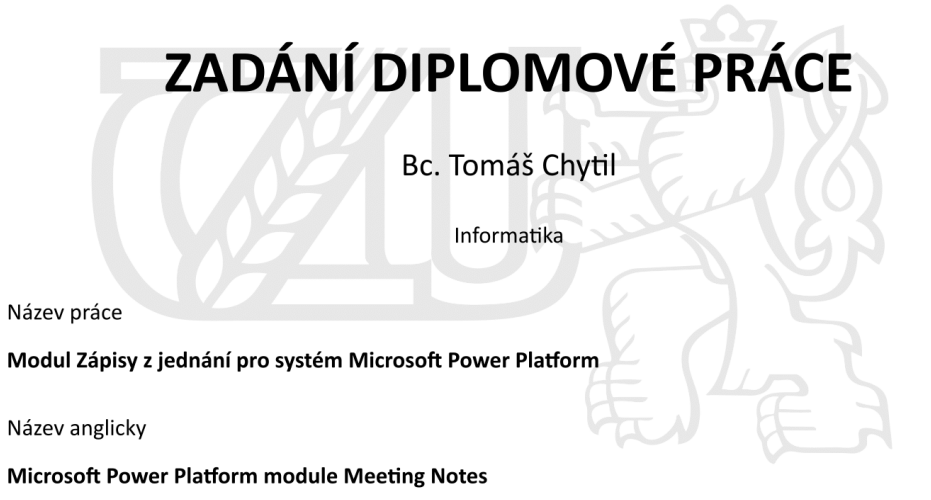

#### Cíle práce

Hlavním cílem mé diplomové práce bude anlýza, návrh a implementace univerzálního modulu Zápisy z jednání za pomocí Microsoft Power Platform nad systémem Dynamics 365. Toto řešení se bude skládat z definice datového modelu, webových prostředků, sestav pluginů a automatizovaných pracovních postupů. Tvorba toho modulu spočívá v implementaci požadavků, které plynou z procesních a fit-gap analýz zákazníků, které pomáhají definovat nutná rozšíření Power Platform.

#### Metodika

Metodika řešené problematiky diplomové práce je založena na studiu a analýze informačních zdrojů. Vlastní řešení je realizováno formou anlýzy, návrhu a implementace univerzálního modulu platformy Power Platform nad systémem Dynamics 365. Hlavní informační zdroj pro mne představuje samotná práce s tímto systémem během mé praxe, při které mám možnost tento systém důkladně poznávat. Na základě syntézy teoretických poznatků a výsledků vlastního řešení budou formulovány závěry diplomové práce.

Oficiální dokument \* Česká zemědělská univerzita v Praze \* Kamýcká 129, 165 00 Praha 6 - Suchdol

#### Doporučený rozsah práce

50-60 stran

#### Klíčová slova

Dynamics 365, CRM, Microsoft Power Platform, Software, Moduly

#### Doporučené zdroje informací

Deepak Agarwal, Abhimanyu Singh: Dynamics 365 for Operations Development Cookbook: Packt Publishing, 2017: ISBN: 1786468867

Deepesh Somani, Nishant Rana: Dynamics 365 Application Development: Packt Publishing, 2018: ISBN 9781788399142

Renato Bellu : Microsoft Dynamics 365 For Dummies : John Wiley & Sons Inc, 2018 : ISBN: 9781119508861

Předběžný termín obhajoby 2018/19 LS - PEF

Vedoucí práce Ing. Marek Pícka, Ph.D.

Garantující pracoviště Katedra informačního inženýrství

Elektronicky schváleno dne 24. 1. 2019

Ing. Martin Pelikán, Ph.D. Vedoucí katedry

Elektronicky schváleno dne 24. 1. 2019 Ing. Martin Pelikán, Ph.D. Děkan

V Praze dne 25.03.2019

Oficiální dokument \* Česká zemědělská univerzita v Praze \* Kamýcká 129, 165 00 Praha 6 - Suchdol

### **Čestné prohlášení**

Prohlašuji, že svou diplomovou práci "Modul Zápisy z jednání pro systém Microsoft Power Platform" jsem vypracoval samostatně pod vedením vedoucího diplomové práce a s použitím odborné literatury a dalších informačních zdrojů, které jsou citovány v práci a uvedeny v seznamu použitých zdrojů na konci práce. Jako autor uvedené diplomové práce dále prohlašuji, že jsem v souvislosti s jejím vytvořením neporušil autorská práva třetích osob.

V Praze dne 28.3.2019

### **Poděkování**

Rád bych touto cestou poděkoval svému vedoucímu práce, panu Ing. Markovi Píckovi, Ph.D., za vedení mé práce, za ochotu, vstřícnost, cenné rady i potřebnou kritiku.

# **Modul Zápisy z jednání pro systém Microsoft Power Platform**

### **Abstrakt**

Diplomová práce "Modul Zápisy z jednání pro systém Microsoft Power Platform" se věnuje problematice poznámkových modulů v rámci informačních systémů. Hlavním cílem práce je vytvoření modulu, který bude v rámci systému Microsoft Power Platform opakovatelně použitelný pro nasazení do externích prostředí. Teoretická část práce se věnuje obecnému představení Microsoft Power Platform a jejich částí. Jedná se o představení historického vývoje platformy, současného stavu a náhledu do potenciálního vývoje platformy. V rámci této části budou představeny technologie, se kterými platforma pracuje a nad nimiž běží. Praktická část je následně zaměřena na samotný vývoj modulu, jenž se skládá z analýzy potřeb uživatelů tohoto nástroje, samotné implementace modulu v rámci Microsoft Power Apps a testování konečné verze tohoto modulu. Závěr pak shrnuje výhody a přednosti vyvíjeného modulu, který by bylo možné implementovat do dalších prostředí, běžících na Microsoft Power Platform.

**Klíčová slova:** Dynamics 365, CRM, Microsoft Power Platform, Software, Moduly

# **Microsoft Power Platform module Meeting Notes**

### **Abstract**

The diploma thesis " Microsoft Power Platform module Meeting Notes" deals with the issue of notepad modules within information systems. The main goal of this thesis is to create a module that will be reusable within the Microsoft Power Platform for implementation to external environments. The theoretical part aims to introduce the Microsoft Power Platform and its parts in general. This part present the historical development of the platform, the current affairs and a prospective course the platform might take in the future. This section will introduce the technologies that the platform works with and runs on. The practical part is then focused on the module development. This development consists of analyzing user needs for this tool, the implementation of the module within Microsoft Power Apps, and testing the final version of this module. The conclusion summarizes the advantages and preferences of the developed module, which could be implemented in other environments running on the Microsoft Power Platform.

**Keywords**: Dynamics 365, CRM, Microsoft Power Platform, Software, Moduls

# Obsah

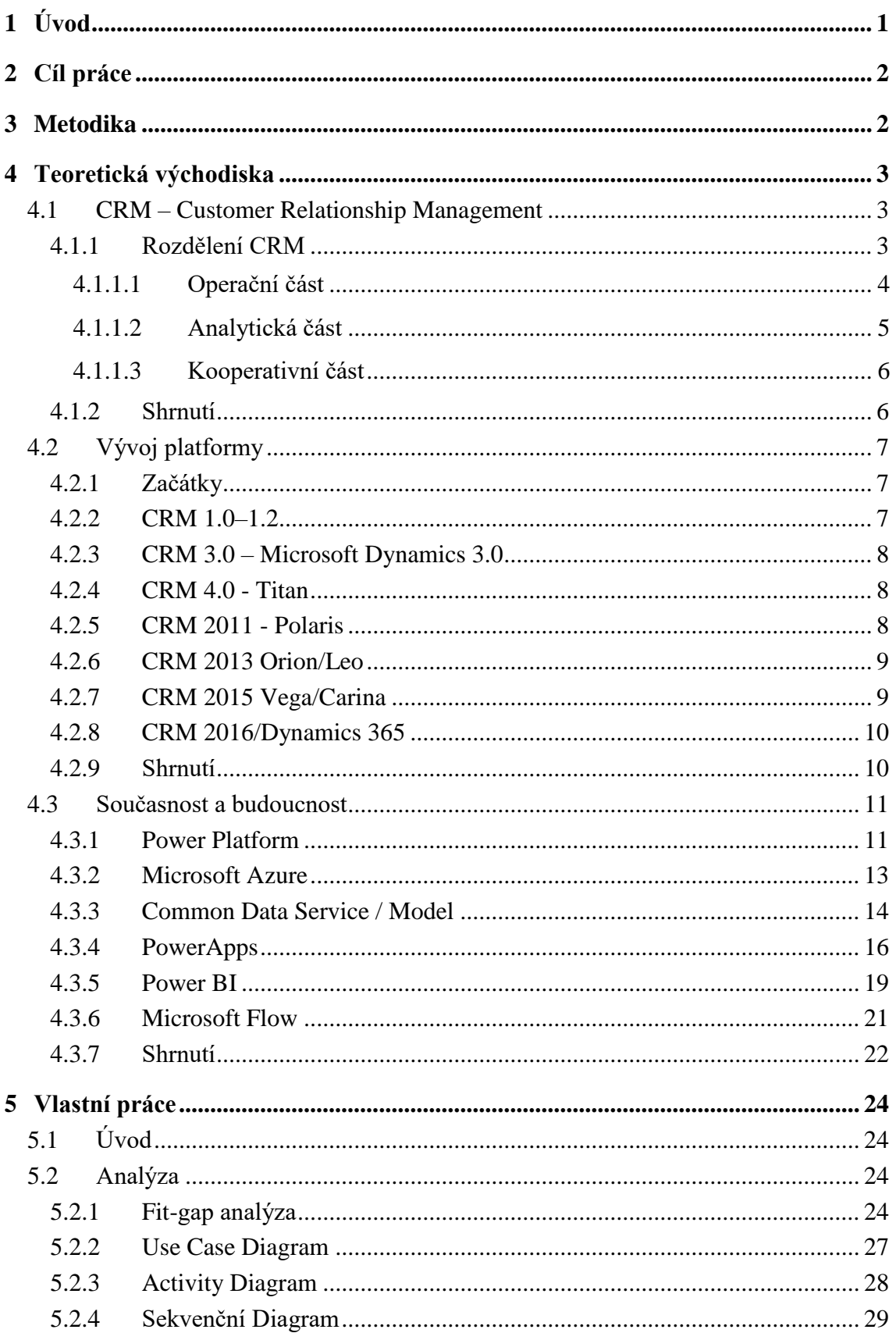

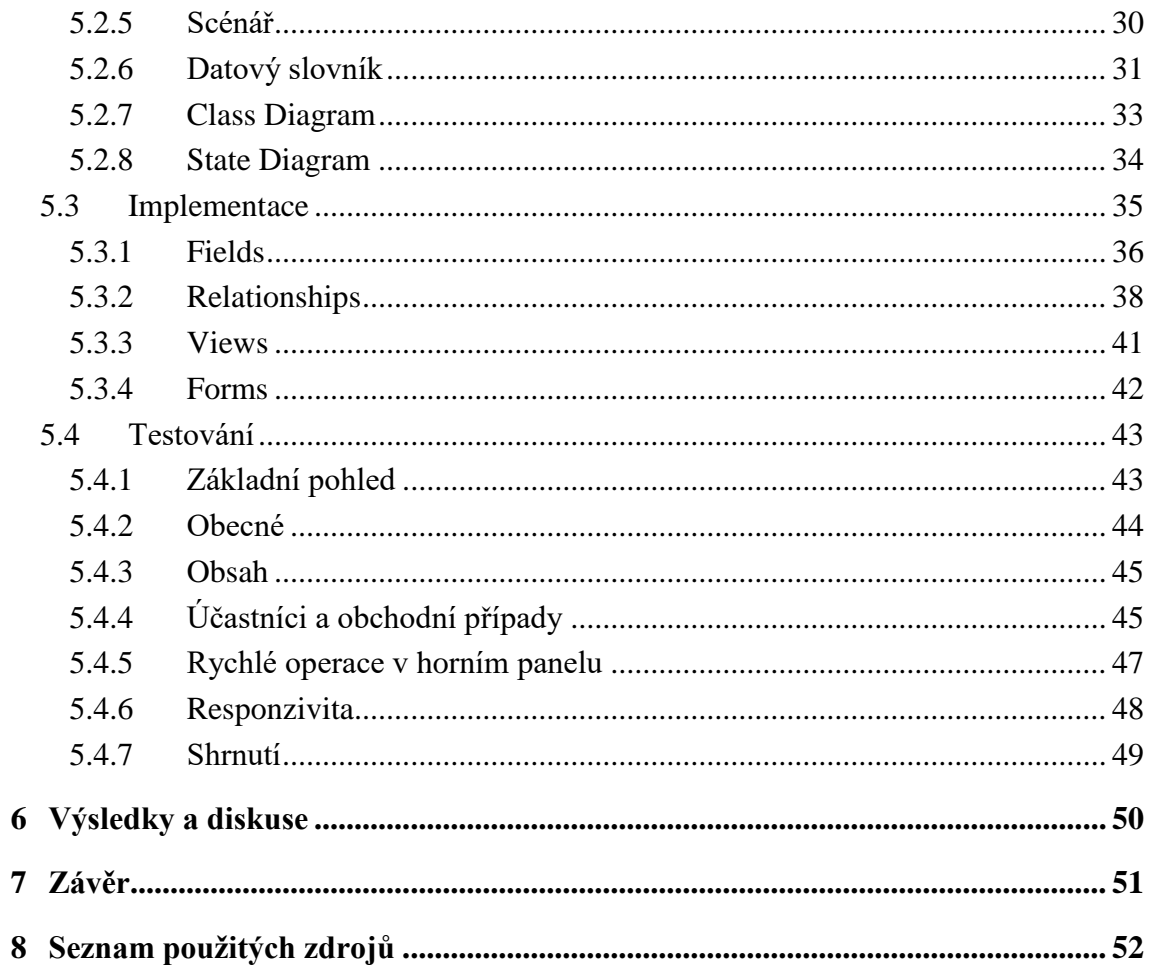

# Seznam obrázků

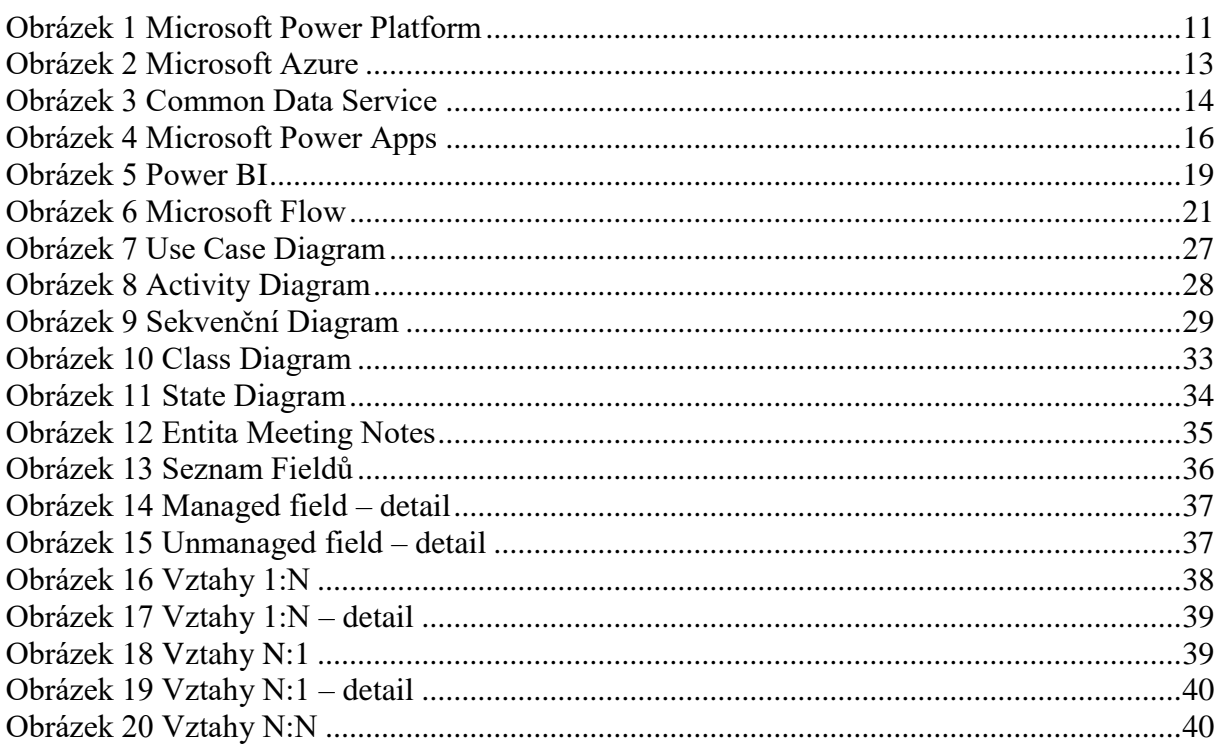

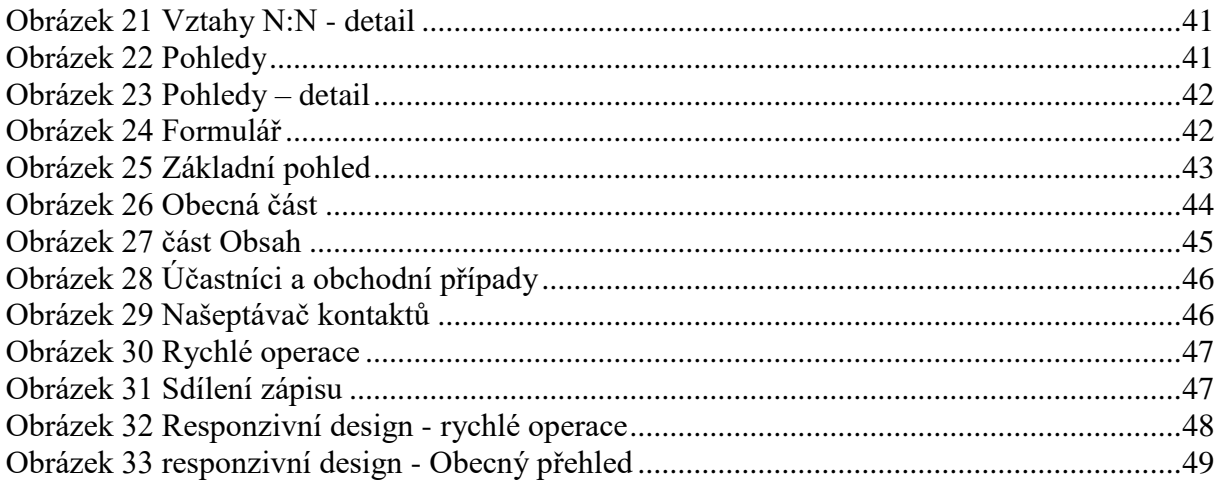

# **Seznam tabulek**

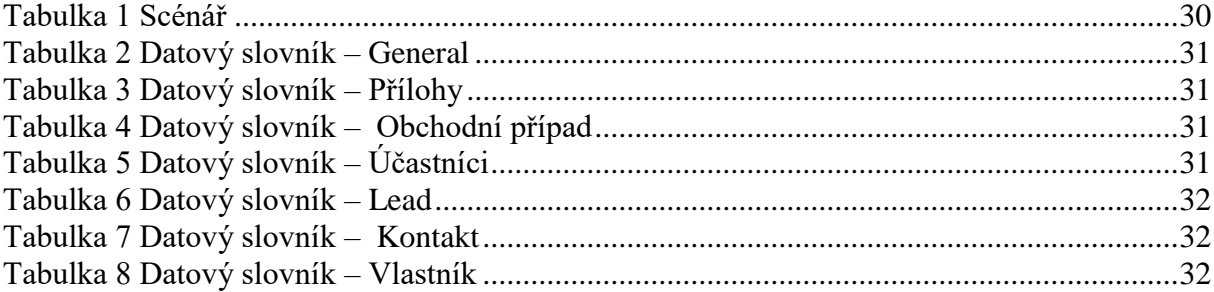

# <span id="page-10-0"></span>**1 Úvod**

Digitalizace je jedním ze směrů, kterým celosvětové IT směřuje. Pokud se řekne samotná digitalizace, nejedná se pouze o uložení faktur ve formátu PDF, ale o celý styl, jakým se podniky ubírají. Tento proces napomáhá podnikům k efektivnějšímu chodu. Z dlouhodobého hlediska a zanedbání tohoto trendu může vést k následným vážným problémům z pohledu udržení kroku s konkurencí.

Nástrojů, které se starají o digitalizaci je celá řada. Tato diplomová práce bude zaměřena na technologie, vydávané společností Microsoft. Konkrétně se bude jednat o využití technologie Power Platform, která má snahu sjednotit většinu systémů pod hlavičkou společnosti Microsoft.

Modul Zápisy z jednání je jen jeden z mála modulů, které vedou ke zdokonalení samotné Power platformy. Tento modul byl zvolen na základě fit-gap analýzy od konkrétních zákazníků a uživatelů, využívajících nástroj při každodenních činnostech.

Společnost Microsoft směřuje ke vzájemné spolupráci s menšími dodavateli softwaru, a je proto otevřena tvorbě těchto modulů, které dohromady mohou tvořit ucelený produkt postavený pod velkým řešením Microsoftu, který je následně prostřednictvím internetového obchodu nabízen koncovým zákazníkům.

### <span id="page-11-0"></span>**2 Cíl práce**

Hlavním cílem mé diplomové práce bude analýza, návrh a implementace univerzálního modulu Zápisy z jednání za pomocí Microsoft Power Platform nad systémem Dynamics 365. Toto řešení se bude skládat z definice datového modelu, webových prostředků, sestav pluginů a automatizovaných pracovních postupů. Tvorba tohoto modulu spočívá v implementaci požadavků, které plynou z procesních a fit-gap analýz zákazníků, které pomáhají definovat nutná rozšíření Power Platform.

V teoretické části bude práce zaměřena na samotné vysvětlení, co Power Platform je a jakou cestu musela ujít do dnešní podoby. Vývoj platformy je značný, a to díky prudkému růstu úrovně technologií, které jsou k dispozici.

Růst dává čím dál tím více možností, co do platformy naimplementovat a nabídnout tak uživatelům více funkcí, které vedou k efektivnějšímu využívání zmíněných technologií.

Praktická část pak bude zaměřena na vývoj modulu Zápisy z jednání, který tvoří jednu z mnoha částí celkového využívaného řešení. Modul bude vyvíjen dostupnými nástroji společnosti Microsoft.

### <span id="page-11-1"></span>**3 Metodika**

Metodika řešené problematiky diplomové práce je založena na studiu a analýze informačních zdrojů. Vlastní řešení je realizováno formou analýzy, návrhu a implementace univerzálního modulu platformy Power Platform nad systémem Dynamics 365. Hlavní informační zdroj pro mne představuje samotná práce s tímto systémem během mé praxe, při které mám možnost tento systém důkladně poznávat.

Implementace bude probíhat v systému Microsoft PowerApps, který slouží k vytváření modulů, jenž jsou použitelné v Power Platformě. Data budou brána ze základního zdroje, jímž je databáze Common Data Service.

Na základě syntézy teoretických poznatků a výsledků vlastního řešení budou formulovány závěry diplomové práce.

### <span id="page-12-0"></span>**4 Teoretická východiska**

Aby byla správně vysvětlena a pochopena současná situace a stav, ve kterém se řešení nachází, je nutné objasnit vývojový cyklus, kterým platforma prošla. Modul Zápisy z jednání, který je předmětem této práce, je řazen pod jednu z částí současné Power Platform, a to pod CRM. Nejprve tedy bude uvedeno, co vlastně pojem CRM znamená a jak je definován.

### <span id="page-12-1"></span>**4.1 CRM – Customer Relationship Management**

Samotná zkratka CRM představuje Customer Relationship Managemet. Přeložit lze jako řízení vztahu se zákazníky. Definic této zkratky je mnoho, ale princip zůstává v podstatě stejný.

Řízení vztahů se zákazníky je termín, který se týká postupů, strategií a technologií, které společnosti používají ke správě a analýze interakcí a údajů zákazníků v celém životním cyklu zákazníka s cílem zlepšit vztahy se zákazníky, pomoci jejich udržování a růstu prodeje. (1)

Odpověď na otázku, co CRM vlastně je, není jednoznačná. V žádném případě se nejedná pouze o software, který je nainstalován a používán. Použitím softwaru je zahájena fáze využívání CRM jako strategie. Použití softwaru nutí uživatele přemýšlet o tom, jakým způsobem s poskytovanými daty lépe a efektivněji pracovat. Tato stránka je takzvaně nesoftwarová. (2)

Nejedná se tedy pouze o software, ale o dlouhodobou strategii na poli komunikace, marketingu, obchodu a servisu. Lze tedy říci, že CRM zasahuje do všech vnějších úrovní fungování podniku. (3)

### <span id="page-12-2"></span>**4.1.1 Rozdělení CRM**

Z hlediska podnikových informačních systémů lze CRM rozdělit na 4 části. (1)

- Automatizace
	- o pomáhá systému optimalizovat procesy, zefektivňovat pracovní zátěž a napomáhá zaměstnancům k soustředění se na klíčové úlohy a úlohy s vyšší prioritou.
- Lead management
	- o Obchodním zástupcům systém nabízí sledování dat ostatních kolegů z obchodního týmu a vkládat příspěvky do jednoho místa. Následně se naskytuje možnost analýzy dat včetně hodnocení potenciálu zakázek.
- Řízení lidských zdrojů
	- o pomoc nabízí hlavně při sledování informací o zaměstnancích kontaktní informace či hodnocení výkonnosti. To umožňuje oddělení HR efektivněji spravovat vnitřní pracovní sílu.
- Analytika
	- o sektor napomáhá vytvářet lepší míru spokojenosti zákazníků díky zpracování dat do přehledných výstupů a může pomoci k cílení marketingových kampaní.

Zmíněné části pak následně tvoří tři základní pilíře celého systému. Tyto pilíře představují nejdůležitější části, které systém prezentuje. (2)

### <span id="page-13-0"></span>4.1.1.1 Operační část

První pilíř tvořící celek systému je operační část, v rámci které nalezneme zaměření na automatizaci a řízení veškerých procesů v rámci podniku, které se dotýkají zákazníka. Hlavním úkolem této části je zajistit co největší efektivnost již existujících procesů. (2)

Obecně se se tedy zaměřuje na rozvoj zákaznických center zaměřených na získávání a udržování zákazníků tím, že jsou dodávány hodnoty lepší, než má k dispozici konkurence.

Velké množství podniků tvrdí, že jsou orientované na zákazníka, ale jen u malého procenta tomu tak skutečně je. (4)

Dle Kotlera jsou pak definovány 3 hlavní obchodní směry:

### **Produktově orientovaný směr**

Tento směr pracuje s předpokladem, že zákazník si volí výrobky s nejlepší kvalitou, výkonem, designem nebo funkcemi. Při zakládání nových firem se často naráží na problém neprovedení adekvátních marketingových, prodejních nebo servisních rozhodnutí. Není prováděn výzkum požadavků zákazníků – požadavky určuje sám výrobce. (5)

Společnosti, které jsou skutečně produktově orientované, mají vysoké požadavky na svůj vlastní produkt, a proto jsou jejich ceny posazeny výš, než je obyčejný zákazník schopen akceptovat. Těchto společností je ovšem zhruba 2,5 % potencionálního trhu. (6)

### **Výrobně orientovaný směr**

V rámci tohoto směru se výrobci snaží nabídnout zákazníkovi nejlepší hodnotu z poměru cena/výkon. V tomto důsledku usilují o udržení nízkých provozních nákladů a snaží se o vývoj standardizovaného obchodu a obchodních cest.

Přizpůsobení a inovace je v tomto segmentu velice nákladná a současně víceméně nevhodná pro výrobní podniky. Nadměrné zaměření na operační činnost by navíc mohlo způsobit špatnou reakci na rušivé změny. (5)

### **Prodejně orientovaný směr**

Prodejní firmy se domnívají, že pokud dostatečně investují do reklamy, prodeje a PR, tak zákazníci přijdou sami. Tento směr se často řídí směrem výrobním. Společnosti vytvoří produkt s nízkou cenou, ale utrácení za propagaci je na nadměrné úrovni.

Rizika tohoto směru jsou v iluzi, že pokud získá firma velký kontrakt, neznamená to, že vydělá úměrně velké množství peněz a druhým rizikem je soustředění se na okamžitý prodej. Tato strategie funguje pouze zřídka kdy. (5)

### <span id="page-14-0"></span>4.1.1.2 Analytická část

Do této části lze zahrnout analýzu všech dat, shromážděných v rámci databáze a následném hledání vztahů mezi těmito daty. Jsou zde využívána data týkající se zákazníků a data získaná sledováním procesů v rámci systému CRM.

Souvislost mezi analytickou a operační částí nalezneme ve společné databázi, která obsahuje základní i rozšiřující informace o zákaznících, jejich historii, včetně vývoje obchodních podmínek, objednávkách a mnoha dalších datech.

Základním předpokladem správného fungování využívání nasbíraných dat je jejich centralizace. V rámci této centralizace dochází k propojení všech CRM komponent a integraci s okolními podnikovými systémy.

Pokud by nebylo využíváno centralizace, docházelo by ke zbytečným duplicitám dat a tím k neorganizovanému chodu systémů zvlášť. (2)

Na samotnou centralizaci se v dnešní době využívá takzvaný Common Data Model, o kterém bude řeč v dalších kapitolách této práce.

V rámci této části lze hovořit o takzvaném analytickém CRM, které se zabývá zachycováním, ukládáním, extrahováním, integrací, zpracováním, tlumočením, distribucí, používáním a vykazováním dat o zákaznících, které navyšují jak hodnotu samotného zákazníka, tak společnosti.

Následné zpracování, které probíhá za pomoci specializovaných nástrojů, které budou zmíněny v dalších částech této práce, lze provádět dotazováním na samotnou databázi se zákazníky. Z těchto databází mohou vzejít odpovědi na otázky kdo jsou nejcennější zákazníci, či který zákazník bude pravděpodobně reagovat na konkrétní nabídku. (5)

<span id="page-15-2"></span>Tyto údaje jsou pro společnosti nesmírně důležité a často tvoří klíčový rozdíl mezi úspěšnými a neúspěšnými společnostmi.

### <span id="page-15-0"></span>4.1.1.3 Kooperativní část

Tato část se zaměřuje na komunikaci se zákazníky, spolupráci s partnery a obecně okolím podniku. Pro úspěšný chod této části je důležité využití potenciálu, která tato část má, a to sdílení dat skrze všechny aplikace, které souvisí se zákazníkem v rámci systému.

Zdrojem těchto dat pak není jen obecná databáze kontaktů, ale také informace z webových aplikací, kontaktních center či marketingových průzkumů.

Příkladem této části mohou být internetové samoobsluhy. Pod tímto pojmem si lze představit vylepšení webových stránek zaměřením na způsob orientace a navigaci zákazníka. Konkrétně lze hovořit o různých diskusních fórech, kde zákazník sám nalezne odpověď na hledanou otázku. (2)

Kooperativní řešení lze nasadit v rámci většiny softwarů, které jsou ve firmě využívány. Příkladem může být využití aplikace Office 365 jako databázi údajů, z které pak mohou být za pomoci operativní části dolována data do hlavní centralizované databáze.

### <span id="page-15-1"></span>**4.1.2 Shrnutí**

Customer Relationship Management nepředstavuje pouze software, ale celkový pohled společností, jak s daty pracovat. CRM není pouze software nainstalovaný na určitém zařízení, ale jedná se současně i o filozofii podniku, s kterou je nutné pracovat, aby se dostavily očekávané výsledky.

V dnešní době je snaha centralizovat data a využít kooperace více systémů dohromady – konkrétně se o to snaží Microsoft Power Platform. V tu chvíli se nelze zmiňovat pouze o modulu CRM, ale o všech ostatních modulech v rámci platformy.

Filozofie všech modulů však zůstává stejná a pracuje na základních třech pilířích – operační, analytická a kooperativní části.

Správné využívání technologie je cesta, jak držet krok s konkurencí, případně ji předběhnout. Pokud by společnost zaspala a "nenaskočila na vlak technologií", je velice pravděpodobné že by ztratila kontakt se svou konkurencí.

## **4.2 Vývoj platformy**

Důležitou částí, pro pochopení systému, je nastínění jeho historie a objasnění cesty, kterou musel software ujít za dobu svého vývoje. Dnes platforma stojí za službou Common Data Service, na které v blízké budoucnosti bude platforma stavět. (7)

Jedná se o službu, která je otevřená jako základní stavební plocha pro aplikace třetích stran.

V následujících kapitolách tedy bude představena vize a technologie vybraných zástupců, které platformě předcházely a vztahují se k architektuře platformy.

### <span id="page-16-0"></span>**4.2.1 Začátky**

Úplné začátky, které provázely CRM byly jednoduché databáze, kde se pracovalo s kartotékami, které vedly podrobnosti o zákaznících. Od kartoték se samozřejmě tento software posunul mílovými kroky dál, avšak cíl zůstává stejný – využívání údajů zákazníků k vytvoření prodejních cestiček. (8)

Tato část však bude zaměřena na začátky a produkty společnosti Microsoft, kdy první verze vyšla v roce 2003. Samotná historie sahá až k roku 2000 a produktu iCommunicate.net, který sloužil jako základní service management a program pro samotnou správu zákazníků. (7)

V roce 2001 společnost Microsoft tento software odkoupil a začal tak vývoj webového softwaru CRM.

### <span id="page-16-1"></span>**4.2.2 CRM 1.0–1.2**

Tato verze systému vyšla v lednu roku 2003 pod názvem Microsoft Business Solutons Customer Realationship Management 1.0. Tato první verze neumožňovala velké množství přizpůsobení, ani vytváření vlastních entit. (7)

Název systému byl brzy zkrácen na CRM 1.0. V tomto systému mohli uživatelé využívat rychlý přehled otevřených aktivit, nabídku rychlého vytváření a seznam oznámení. Dále zde byla možnost pohybu mezi domovskou stránkou, pracovním prostředím a statistikami. Z počátku CRM 1.0 nevytvářelo zprávy využívající SQL ale Crystal Reports. (9)

V prosinci roku 2003 byla vydána verze CRM 1.2, která poskytovala uživateli jednodušší interakci a umožňovala interakci s jinými podnikovými systémy.

Hlavní výhodou systému byla možnost propojení s aplikací Outlook, který byl již v té době hojně využíván. Uživatel mohl dokonce využít funkce off-line synchronizace. (7)

### <span id="page-17-0"></span>**4.2.3 CRM 3.0 – Microsoft Dynamics 3.0**

Verze pod označením 2.0 byla po několika odloženích přeskočena ve prospěch verze 3.0. Ta byla uvolněna v roce 2005 a poprvé bylo možno zaslechnout název Dynamics – rebrandováno jako Microsoft Dynamics 3.0.(9)

Pokusy Microsoftu s projektem Green, který se snažil sjednotit všechny business aplikace pod jednu platformu skončil v roce 2007, a jednotlivé aplikace šly svým vlastním směrem. (7)

Verze 3.0 přinesla uživatelské rozhraní, které imitovalo Outlook. Kromě toho zde nalezneme řadu vylepšení z hlediska konfigurace a přizpůsobení. Revoluční byla možnost volby hostovaného nebo instalovaného nasazení. (10)

Tehdejší generální ředitel společnosti Microsoft Brad Wilson zmínil: "Chtěl bych odvést lidi od toho, aby mluvili o integraci CRM s aplikací Outlook, je lepší říci, že CRM je vložen do aplikace Outlook. Naším cílem je, aby uživatel nevěděl, kde Outlook končí a jak CRM začíná."

### <span id="page-17-1"></span>**4.2.4 CRM 4.0 - Titan**

V roce 2007 byla uvolněna verze 4.0. Ta přinesla vylepšené zabezpečení, importy a podporu více než 25 jazyků, včetně rozšířené podpory měn. Nejdůležitější aktualizací však byla možnost využít workflows, což je automatizace užívaných procesů.

Neméně důležitou funkcí bylo propojení s komunikátorem Microsoft Office Communications Server 2007 (nyní známe jako Skype for Business nebo Teams), a to včetně ukazatelů stavu kolegů připojených v systému. (7)

Nově se zde objevila funkce umožňující provoz více organizací na jednom serveru – multi-tenant. To tedy zároveň znamená, že bylo možné naplno využít online verzi systému.

Microsoft Dynamics CRM 4.0, pod kódovým názvem Titan, tehdy dosáhl největšího obratu na trhu a v červenci 2009 se mohl chlubit 1 milionem aktivních uživatelů. (9)

### <span id="page-17-2"></span>**4.2.5 CRM 2011 - Polaris**

V únoru roku 2010 vyšla další verze CRM pod názvem Polaris. Zvýšit produktivitu plánoval Microsoft pomocí integrace systému se softwarem Microsoft Dynamics NAV a integrací se správou dokumentů serveru SharePoint. (11)

Revoluční funkcionalitou, kterou tato verze Dynamicsu přinesla, bylo stanovení nového konceptu takzvaných solutions a vrstvení úprav. Funkcionalita přinesla partnerům možnost importovat přímo do systému spravované úpravy. Ty lze jednoduše přidávat a odebírat. (7)

Nově se také objevily řídící panely, které přinesly vizuální změnu a možnost graficky zobrazovat vybraná data v reálném čase. Aplikace se navíc přiblížila tehdejšímu stylu Microsoft Office, a to prostřednictvím pásu karet. Díky tomuto pásu byl umožněn plynulejší přechod mezi jednotlivými částmi systému. (9)

Novinkou pak bylo také plánování aktualizací – 2x ročně, oproti původnímu 2 až 3letému cyklu.

### <span id="page-18-0"></span>**4.2.6 CRM 2013 Orion/Leo**

Vize společnosti Microsoft při vydání této verze spočívala v přiblížení systému uživatelům nejen s pevnými zařízeními, ale i s mobilními. Verze, lépe řečeno rozhraní pod názvem MoCA, tedy umožňovala přístup ze všech prohlížečů a zařízení, které obsahovaly nainstalovanou aplikaci Outlook, z tabletů či mobilních zařízeních, běžících na platformách Android, iOS nebo Windows 8. (9)

Novinkou pak byla možnost definovat Business Rules pro každý formulář a řešit každou jednodušší klientskou logiku pomocí JavaScriptu. (7)

V rámci této verze došlo také k možnosti spouštění workflows přímo v prohlížeči, kde byla aplikace spuštěna. Tato funkce umožňovala v reálném čase a bez omezení právě pracujících uživatelů vytvářet automatizované procesy. Mohly se tedy vytvářet záznamy, činnosti nebo zařídit plynulý průběh aktualizace polí na obrazovce. (12)

### <span id="page-18-1"></span>**4.2.7 CRM 2015 Vega/Carina**

Ve čtvrtém čtvrtletí roku 2014 byla Microsoftem uvolněna verze CRM 2015, která přinesla další vlnu novinek. Zmínit lze například Calculated fields, což jsou pole, která jsou jako funkce při dotazu automaticky přepočítávána, nebo Rullup fields, které umožňují počítat hodnoty z polí v rámci příbuzných entit.

Mezi dalšími novinkami lze zmínit fakt, že Business Rules lze spouštět oproti předchozím verzím i na straně serveru, obecně se zrychlilo vyhledávání a byly přidány funkcionality ohledně oprávnění a šifrování jednotlivých polí. (7)

Kompletní programovatelný přístup byl umožněn díky zavedení API klientského rozhraní. Jednotlivé procesy lze nastavit za pomocí JavaScriptu a je tak umožněn lepší přechod mezi jednotlivými fázemi procesu. (13)

### <span id="page-19-0"></span>**4.2.8 CRM 2016/Dynamics 365**

Společnost Microsoft před vydáním této verze avizovala, že se jedná o nejkomplexnější inovaci v rámci systému Dynamics CRM, a to prostřednictvím zahrnutí pokroků ve zpravodajství, mobilitě a službách s výrazným zvýšením produktivity. (14)

V roce 2016 vyšla poslední verze, která bude představena v rámci části vývoj platformy. Tato verze přinesla další revoluční funkcionality v podobě Word a Excel šablon nad každou entitou, kvalitnější fulltext vyhledávání pomocí služby Azure Search či offline synchronizaci pro mobilní aplikaci. (7)

Zásadní změnou byl pak princip rozdělení systému na menší aplikace. Tento způsob je hlavním tématem dnešní verze systému. V této verzi byl tedy položen základní kámen pro změnu, která bude vývoj ovlivňovat v blízké budoucnosti.

Některé funkce byly vydány pouze pro verzi CRM online. Tento krok se označuje cloud only a podtrhoval investici společnosti do mobilního CRM s vylepšeními určenými pro aplikace mobilních telefonů a tabletů. (15)

### <span id="page-19-1"></span>**4.2.9 Shrnutí**

Jak je tedy možné sledovat z předchozích kapitol, platforma se za svůj vývoj obrovsky posunula. Od základního systému, který obsahoval propojení s aplikací Outlook, po automatizovaná workflows, hlídající samotnou práci uživatelů.

Po celou dobu rozvoje prostředí je patrný vývoj směrem k internetovým verzím – cloud. Přesto, že on-premise řešení je pro uživatele stále k dispozici, některé funkce byly postupně vydávány pouze pro online verze platformy.

To svým způsobem tlačí uživatele ke koupi online řešení. Pravdou je, že úsilí Microsoftu zdokonalovat online verzi a samotné prostředí je enormní a přináší uživatelům mnoho výhod. Přesto existuje velké množství společností, které cloudovému řešení nevěří.

### <span id="page-20-0"></span>**4.3 Současnost a budoucnost**

Současnou situaci v rámci systému Dynamics 365 není jednoduché popsat, a to hlavně z důvodu stále se měnících směrů, kterými se platforma ubírá.

V této chvíli se vše točí okolo Microsoft Power Platform a dá se předpokládat, že tomu tak nějakou chvíli bude.

Definovat současnou situaci lze tak, že společnost Microsoft rozbíjí informační systémy na malé části a snaží se z nich poskládat moderní platformu, která by obstála v dnešním cloudovém světě plném častých změn. (16)

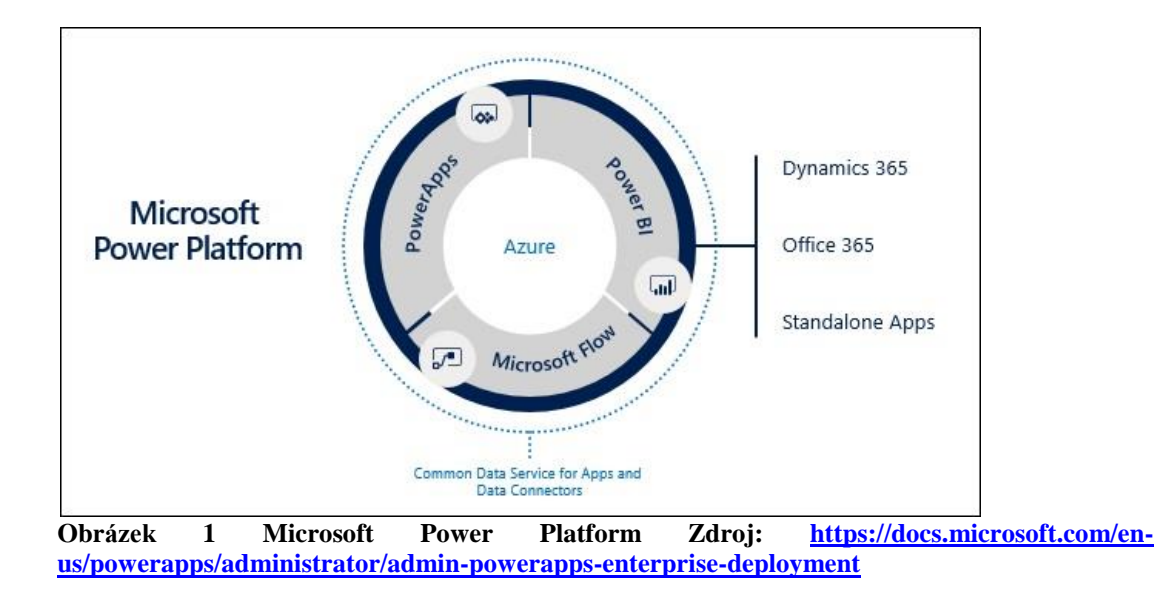

### <span id="page-20-1"></span>**4.3.1 Power Platform**

<span id="page-20-2"></span>Společnost Microsoft se rozhodla sjednotit všechny své aplikace, rozložit je na malé kousíčky a nabízet je zákazníkům postupně. Všechny tyto kostičky dohromady tvoří obrovský systém pod názvem Microsoft Power Platform.

Části nejsou tvořeny pouze samotnými systémy společnosti Microsoft, ale jsou rozbité na menší části samotné aplikace. Pod pojmem Dynamics 365 jsou tedy nyní spojeny produkty CRM, Sales, Marketing, Field Service a mnoho dalších aplikací. Všechny tyto jednotlivé části lze zakoupit samostatně a vyvíjet nad nimi své vlastní řešení. (19)

Celá aplikace pracuje na všech platformách, které jsou k dispozici – prohlížeče na desktopových zařízeních, aplikace v rámci telefonů i tabletů. Platforma přebrala všechny podstatné funkce z minulých verzí a přidala mnoho nových. Jeho součástí je tedy plnohodnotný CRM systém.

### **Tři pilíře**

Jak bylo zmíněno v úvodu práce, CRM systémy pracují na principu třech pilířů. Jsou jimi operační část, analytická část a kooperativní část. Microsoft Power Platform nad touto strukturou také staví. V tomto případě lze hovořit o konkrétně: Power Apps, Microsoft Flow a Power BI, které běží nad cloudovým řešením Azure a databází Common Data Service budou představeny v následujících kapitolách.

V rámci této části bude zmíněno, jaký pilíř jednotlivé aplikace představují. Pod operační částí pracuje na automatizaci a řízení podnikových procesů Microsoft Flow, analytickou část zastupuje PowerBI a operační část Power Apps zajišťující komunikaci prostřednictvím aplikací.

### **Vize**

Zásadní vizí této platformy je obecné zjednodušení celého systému. Uživatelé si mohou vytvářet své vlastní aplikace v rámci Power Apps a nasazovat je do svého prostředí. Tyto aplikace lze tvořit pro každý úkol nebo činnost, která uživatele napadne. (17)

Tímto krokem dal Microsoft lidem možnost vytvářet klidně i lepší aplikace, než má sám Microsoft, ale na vlastní platformě Microsoftu. (18)

### **Citizen Developers**

Pokud je zmíněno vytváření aplikací ostatními lidmi, je potřeba ujasnit pojem citizen developer. Jedná se o princip tvorby nových vývojářů. Vývojář v tomto slova smyslu se však liší od klasického pojetí tohoto slova. Citizen developeři vytvářejí podnikové aplikace pomocí nástrojů zahrnující jazyk čtvrté generace – platformy s nízkými kódovými technologiemi a cloudovými službami. (20)

Jinými slovy nutnost znalosti programovacích jazyků je minimální. Tvorba aplikací připomíná spíše tvorbu prezentace v programu PowerPoint a do této tvorby se tedy může zapojit větší množství méně znalých uživatelů.

<span id="page-22-0"></span>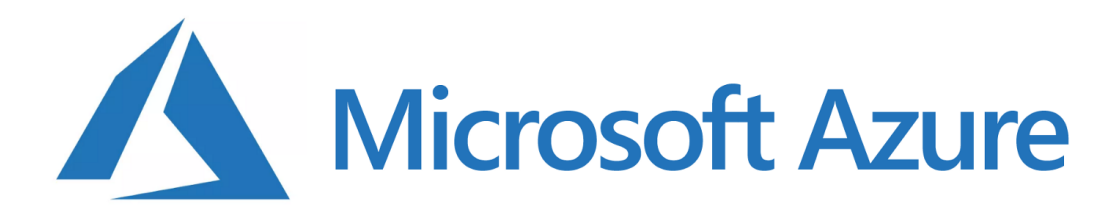

#### <span id="page-22-1"></span>**Obrázek 2 Microsoft Azure Zdroj: <https://posts.specterops.io/microsoft-azure-cheatsheet-d75223ddab65>**

Celý systém Power Platform běží na technologii Microsoftu – Azure. Technologie Azure je založena na principu cloudu. Je tedy nutné definovat co cloud znamená.

### **Cloud**

Pod pojmem cloud si lze představit rozsáhlou globální síť serverů. Všechny servery jsou vzájemně propojeny a dohromady tvoří jeden velký ekosystém. (21)

Obecně cloud není jen úložiště. Samozřejmě slouží k uložení dat, ale není to jediný úkol cloudových serverů. Na serverech lze spouštět i provozovat aplikace, dokonce i software. Toho přesně Microsoft Power Platform využívá.

#### **Co je Microsoft Azure**

Obecně řečeno je platforma Azure sada cloudových služeb, které jsou využívány k sestavování, nasazování a správě aplikací prostřednictvím globálních datových center.

Skrze toto řešení lze díky integrovaným nástrojům získat podporu pro vytváření produktů od jednoduchých aplikací až po složité aplikace. [22]

Součástí této platformy je samostatný operační systém Windows Azure, skrze něj se spouští aplikace a software. Celá platforma je pak bohatá na nejrůznější rozšíření a funkcionality. [23]

### **Proč je Azure využit**

V současné době se veškeré náklady na technologie snižují. Co před deseti lety stálo statisíce, dnes tvoří pouze řádové položky, a tak je logicky i poptávka po těchto službách rozšířenější. Velké množství společností se snaží tohoto trendu využít a naskočit na vlnu zdokonalování těchto technologií. Ideálním pomocníkem pak pro ně je právě Azure. (23)

Jednoduchou odpovědí na otázku, proč Azure je, že umožňuje být agilní (dynamicky se přizpůsobovat změnám) a provozovat škálování (růst a pokles). Konkrétně jde tedy o navýšení kapacity či výpočetního výkonu v požadovaný čas. Nemůže tedy nastat situace, kde je kapacita nedostatečná, jelikož cloudová platforma umožňuje reagovat na změny, či dokonce nastavit škálování automatické, nebo využít strojového učení. Výhodou tedy je, že uživatel platí pouze za to, co využívá. (22)

Všech výhod, které má Azure k dispozici Microsoft Power Platform využívá samozřejmě primárně v cloudových – online verzí systému.

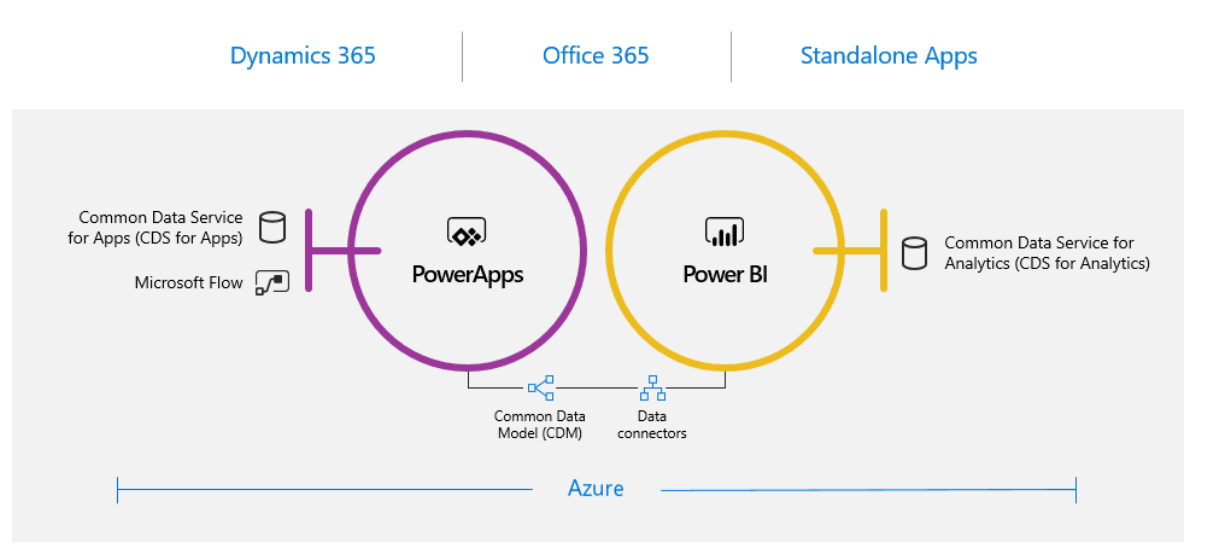

### <span id="page-23-0"></span>**4.3.3 Common Data Service / Model**

<span id="page-23-1"></span>**Obrázek 3 Common Data Service Zdroj: [https://dynamics365society.uk/archives/demystifying-the](https://dynamics365society.uk/archives/demystifying-the-common-data-service-powerapps-hackathon-summary/)[common-data-service-powerapps-hackathon-summary/](https://dynamics365society.uk/archives/demystifying-the-common-data-service-powerapps-hackathon-summary/)**

Dříve měla každá aplikace svojí vlastní databázi, kterou využívala jako zdroj dat. Tvořila se takzvaná datová sila jednotlivých aplikací. Jasnou nevýhodou takového řešení je velký objem spravovaných dat.

V rámci Power Platform se Microsoft rozhodl využít Common Data Service jako základní stavební kámen. V CDS jsou uložena data pro všechny aplikace, spadající pod Power Platform a nejen to. Konkrétní spolupráci představuje Dynamics 365 a Office 365. Data tedy nejsou redundovaná na různých místech a integrace s jednotlivými systémy umožňují na tyto data sahat. (25)

### **Co je Common Data Service**

Common Data Service je obecně jedna velká databáze, která spravuje veškerá podniková data na jednom místě. Nemusí se řešit její provoz, redundance ani konfigurace serverů.

Přístupy k jednotlivým datům se nastavuje na úrovni entit a platí pro všechny aplikace, které jsou na CDS napojeny. (16)

Common Data Service obsahuje základní sadu entit, které pokrývají typické scénáře. Lze mezi tyto entity vytvořit vlastní specifické aplikace, a to za pomoci technologie Power Apps. (24)

Mezi aplikace, které na CDS stojí je i Dynamics 365, a to všechny jeho části, jako například for Sales, Customer Services, Retail atd. Systém je tedy rychlejší a umožňuje vyšší míru spolupráce.

Některé zdroje používají název Common Data Model – jedná se však pouze o jiné označení produktu. Pochopit co je CDM lze na příkladu s cizími jazyky, kdy CDM odpovídá pomyslnému univerzálnímu jazyku, který ovládají všichni a nedochází k chybám. (25)

### **Proč CDS**

CDS zjednodušuje správu dat a vývoj aplikací sjednocením dat do jednoho známého formuláře. Pokud tedy máme data v CDS, lze je použít v mnoha dalších aplikacích a tvořit přehledy pro každou z nich nad jednou databází. Pro ty, co do databáze přináší data se otevírá možnost zaměřit se na správné zapsání těchto dat namísto zdlouhavé tvorby jiných aplikací.

Konkrétně tedy můžeme mít 3 aplikace, které užívají podobná data. Za pomocí nástroje CDS lze vytvářet údaje ve standardizované formě a nechat všechny 3 aplikace sahat do jedné databáze.

CDS využijí všichni, jejichž cíl je sjednotit data ve známé podobě. CDS tedy mohou využít zákazníci, partneři ale i samotné produkty. Využijí ji také vývojáři, a to ať už tvoří aplikace kódovým způsobem anebo principem založeným na Power Apps. (26)

<span id="page-25-0"></span>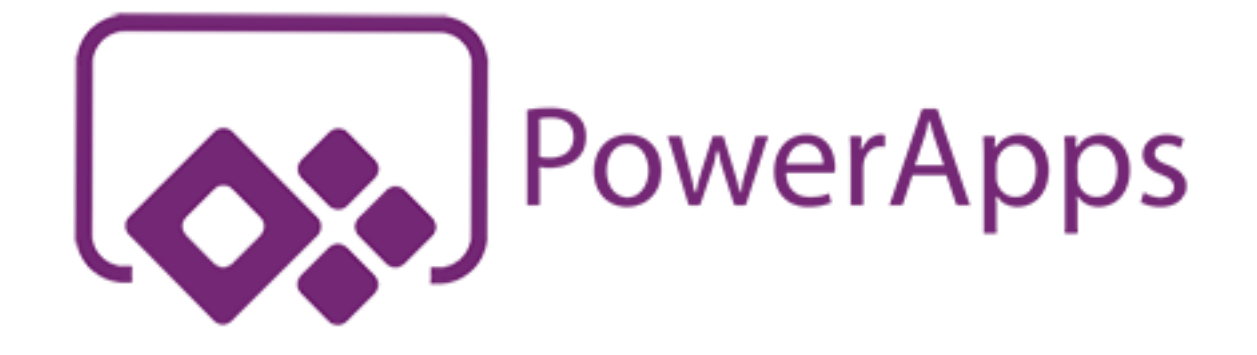

#### <span id="page-25-1"></span>**Obrázek 4 Microsoft Power Apps Zdroj:<https://www.pcmag.com/review/353386/microsoft-powerapps>**

Microsoft PowerApps je stručně řečeno středobod, kolem kterého se velice pravděpodobně bude pohybovat blízká budoucnost. Je to směr, kterým se mohou ubrat samotní partneři, nezávisle na již běžících aplikacích společnosti Microsoft. V tuto chvíli přichází zmínění "citizens developers", kteří mají možnost PowerApps využívat.

### **Co je PowerApps**

Obecně je platforma PowerApps cloudová služba pro vytváření vlastních obchodních aplikací bez větších znalostí kódu. Tato platforma je lehce napojitelná k vlastněným datům a funguje napříč všemi zařízeními. (27)

Obsahuje tedy sadu aplikací, služeb, konektorů a datových platforem, které poskytují rychlé vývojové prostředí pro vytváření vlastních aplikací pro obchodní potřeby. Data, která jsou k dispozici pak pochází buď z datové platformy Common Data Service for Apps, nebo z dalších online a místních zdrojů v rámci sítě jako jsou SharePoint, Excel, Office 365, Dynamics 365 a mnoho dalších. (28)

### **Proč PowerApps**

Hlavním účelem této platformy je tvorba aplikací, které propojují data z různých nezávislých systémů. Uživatelé mohou zadávat do aplikace data, která se díky konektorům propisují do dalších systémů. (27)

Aplikace, které jsou sestaveny v rámci PowerApps obsahují obchodní logiku, pracovní postupy a tím umožňují transformovat procesy, které se musely dělat ručně na plně digitální automatizované procesy. (28)

Jak bylo zmíněno, aplikace vytvořené v PowerApps jsou použitelné na všech platformách, a to díky přizpůsobivému responzivnímu designu.

Pomocí aplikací v rámci PowerApps lze propojit Office 365 s Dynamics 365, přizpůsobovat samotné aplikaci SharePoint online nebo využít PowerApps přímo pro tvorbu Dynamics 365 aplikací. (29)

Neposlední výhodou, kterou PowerApps představují je takzvaný low code způsob tvorby samotných aplikací. Uživatel tedy nemusí mít znalost kódu, postačí mu znát programovací logiku.

### **Co PowerApps umožňují**

Aplikace tvořené v PowerApps tedy umožňují generovat jednoduché a uživatelsky přívětivé aplikace, které sjednocují rozhraní aplikací a zjednodušují práci s nimi.

Umožňují propojení dat okolních aplikací díky velkému množství dostupných konektorů, které je navíc možné samostatně vytvářet.

Tvorba účelových aplikací, které jsou zároveň dobře zabezpečené je další nedílná součást aplikace. Každému uživateli, který k aplikaci bude mít přístup lze přizpůsobit aplikaci tak, aby měl v rámci své práce k dispozici pouze to, co potřebuje.

Vývojářům navíc umožňuje pomocí kódu vytvářet data a metadata, či používat logiku na straně serveru díky funkcí v rámci platformy Azure a velkého množství plug-inů. Na straně klienta lze díky JavaScriptu zajistit integraci s externími daty. Pomocí virtuálních entit a webhooků lze navíc vytvářet vlastní konektory, kterými jsou později propojeny koncové aplikace. (28)

Tvorba aplikací je navíc usnadněna širokou škálou šablon, které usnadňují začátky. Doplnění logiky je zde umožněno pomocí příkazů podobných klasickým příkazům v Excelu. (29)

Využití dat je umožněno pomocí Common Data Service for Apps, kde jsou data uložena ve standartním formátu, a jsou tedy připravena pro snadné využití v rámci jiných aplikací. (29)

### **Propojení PowerApps a Dynamics 365**

Celá platforma Dynamics, která je složena z několika aplikací (for Sales, for Service, for Marketing) stojí na datové platformě Common Data Service. Jak bylo zmíněno, nad touto platformou staví také PowerApps. V rámci těchto aplikací lze tedy vytvářet aplikace bez integrace dat, což je značná výhoda. (28)

### **Typy aplikací v rámci PowerApps**

V rámci PowerApps lze vytvářet dva základní druhy aplikací. Jsou jimi Canvas aplikace a Model Driven aplikace.

Canvas aplikace lze představit jako typ aplikace, který se tvoří podobně jako prezentace v PowerPointu. (16)

Tento typ aplikace vychází z uživatelských činností a nejprve vytvoří prázdný prostor, ke kterému lze připojit až 200 datových zdrojů. Canvas aplikace poskytuje flexibilitu při uspořádání uživatelského prostředí a umožňují individuálně přizpůsobit vzhled aplikace. (30)

Oproti Canvas jsou Model driven aplikace sestaveny na základě datového modelu a struktury v rámci podnikových dat a procesů. Tyto aplikace modelují formuláře, zobrazení a další komponenty.

Lze použít všechny služby v rámci Common Data Service a tím rychle konfigurovat formuláře, obchodní pravidla nebo toky procesů. Tato aplikace lze vytvořit v rámci webu PowerApps. (30)

K tvorbě těchto aplikací jsou využívány Unified Used Interface a Custom Control Framework. (16)

Co se týče rozložení aplikace, jedná se v případě Model driven aplikací o modul s omezenou kontrolu. Většina rozložení je již předem stanovena a ovlivněna součástí, která je do aplikace přidána. (31)

<span id="page-28-0"></span>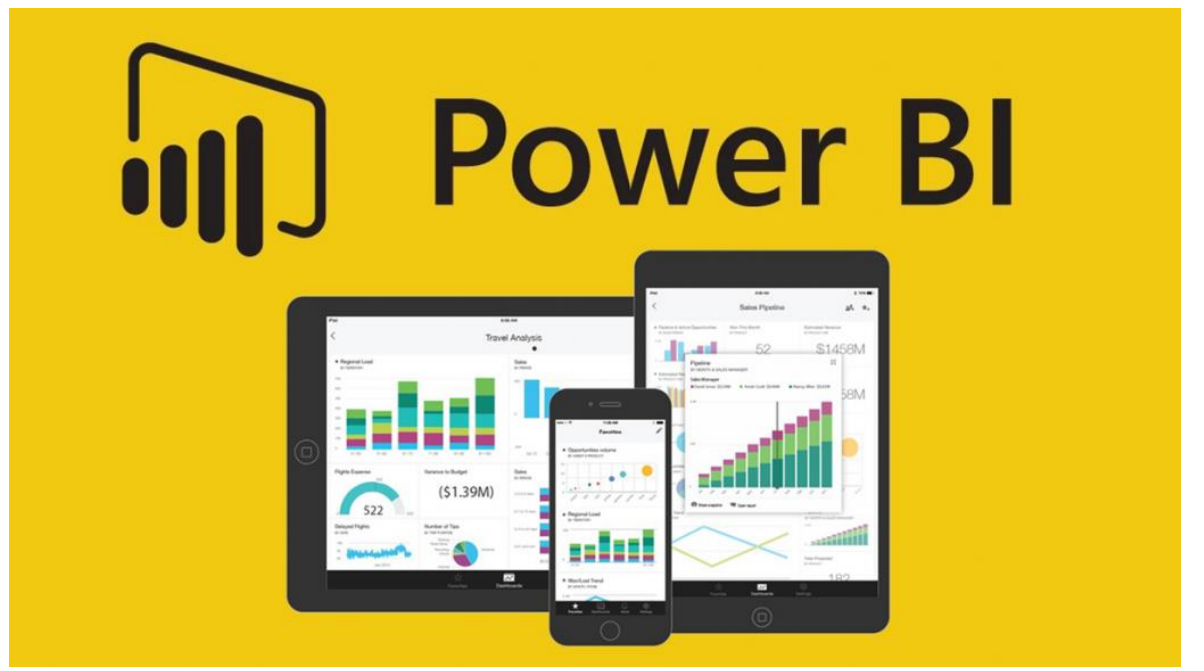

**Obrázek 5 Power BI Zdroj: [https://dbtechnologies.com.au/whole-company-dashboard-microsoft-power](https://dbtechnologies.com.au/whole-company-dashboard-microsoft-power-bi/)[bi/](https://dbtechnologies.com.au/whole-company-dashboard-microsoft-power-bi/)**

<span id="page-28-1"></span>Power BI je typický zástupce jedné z částí, na které se systémy CRM dělí. Konkrétně se jedná o analytickou část. Z názvu je patrné, že se jedná o nástroj, díky kterému můžeme analyzovat a vizualizovat veškerá data, jež jsou nám k dispozici. Zkratka BI znamená Business Inteligence – snaží se o využití technologií pro částečnou automatizaci.

### **Co je Power BI**

Stručně řečeno se jedná o nástroj, který umožňuje vizuální prezentaci dat firmy. Výstupy z tohoto nástroje lze použít jak mezi zaměstnanci, tak mezi manažery – poskytuje tak široký záběr na celou společnost. Lze tedy předkládat jakékoli obchodní výsledky, a to v reálném čase. (32)

Služba Power BI poskytuje rychlé přehledy, které podporují rychlé a informované rozhodování v rámci obchodních analýz. Data lze transformovat do různých vizuálních podob a sdílet napříč všemi zařízeními. Data, která lze použít je možné čerpat jak z místních, tak cloudových zdrojů a analýzu provést v jednotném zobrazení. Škálování je pak umožněno díky předdefinovaným zásadám správného řízení. (33)

### **Komu je Power BI určeno**

Obecně je služba Power BI nabízena široké veřejnosti a zakoupit či získat jí může kdokoli. Nicméně lze popsat tři hlavní skupiny, pro které je Power BI určeno. Jsou jimi analytici, obecné IT a vývojáři.

Analytikům Power BI poskytuje rychlý přechod od dat k přehledům a tím zrychlit veškeré prováděné akce. Možnost připojit se nezávisle k několika zdrojům a pomocí nich následně tvořit úhledné sestavy a vizuály. Navíc tyto akce nezaberou spoustu času ale jen minuty. (34)

Obecně IT sféře pak Power BI nabízí nástroj, který je velmi podobný ostatním produktům společnosti Microsoft a uživateli nabízí intuitivní obsluhu. To omezuje náklady na podporu a školení. Nasazení a správa tohoto nástroje probíhá podobně jako Office 365, což nepředstavuje pro společnost zbytečnou zátěž. Vzhledem k tomu že jsou data zpracovávána v reálném čase, jsou reporty a výstupy neustále k dispozici. Lze omezit přístupy k jednotlivým datům a poskytnout tak zaměstnancům pouze potřebná data. (35)

Vývojáři mají možnost vkládat výstupy z Power BI do vlastních aplikací, portálů či SharePointu pomocí REST API Power BI a sady SDK. Výstupy tak mohou tvořit interaktivní sestavy nebo řídící panely. Vytvářet vlastní vizualizace a následně je sdílet ve firmě případně na AppSource lze pomocí open source knihoven jako je JavaScript, D3 nebo jQuery. V neposlední řadě Power BI nabízí automatizovat řešení, která k chodu využívá prostředky Azure. Lze tak docílit automatického škálování. (36)

### **Co Power BI nabízí**

Velké množství funkcí bylo zmíněno v předchozích odstavcích. Tato část tedy bude jakýmsi shrnutím důležitých funkcionalit aplikace. (37)

- Firemní data na přehledných dashboardech
	- o Tato data mohou být uložena v souborech aplikace excel, cloudových službách, streamovaných datech nebo on-premise databázích. Veškeré operace pak využívají výpočetní výkon Azure.
- Interaktivní přehledy
	- o Samotné Power BI nabízí předdefinované vizualizace. Tvořit však lze i vlastní a jejich sdílení je otázkou chvíle.
- Konzistentní analýzy
- o Lze tvořit opakovaně použitelné moduly nad vlastními daty, které napomáhají reportingu a analýze uvnitř organizace. Dashboardy pak lze sdílet v jiných prostředích, jako jsou Microsoft Teams či Dynamics 365.
- Power BI Desktop a Mobile
	- o Verze Desktop zkoumá data a provádí průzkumy pomocí pohodlné manipulace s myší. V Mobile verzi pak lze přistupovat online k datům, a to i u jakéhokoli zařízení. Výkon zařízení přitom nemusí být nikterak oslnivý z důvodu využití Microsoft Azure platformy.

### <span id="page-30-0"></span>**4.3.6 Microsoft Flow**

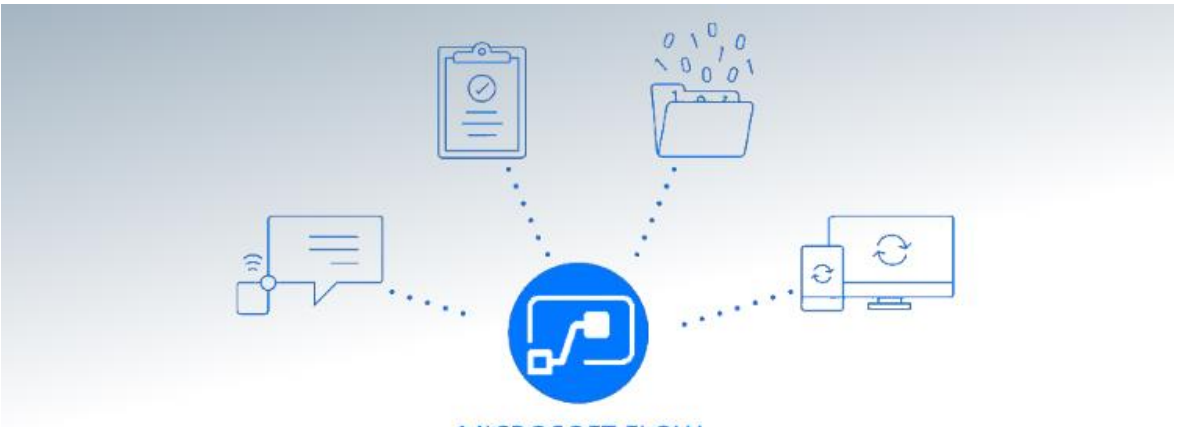

**MICROSOFT FLOW** 

<span id="page-30-1"></span>**Obrázek 6 Microsoft Flow Zdroj: [https://www.empowerit.com.au/blog/technology-trends/automate](https://www.empowerit.com.au/blog/technology-trends/automate-business-processes-with-microsoft-flow/)[business-processes-with-microsoft-flow/](https://www.empowerit.com.au/blog/technology-trends/automate-business-processes-with-microsoft-flow/)**

Dalším představitelem pilíře CRM je produkt Microsoft Flow. V této části se jedná o pilíř operační části. Tento produkt se tedy obecně stará o automatizaci a řízení podnikových procesů.

### **Co je Microsoft Flow**

Obecně se jedná o cloudovou službu, která automatizuje práci se systémy. Lze v rámci ní vytvořit pracovní postupy, které se mají automaticky vykonávat. (38)

V aplikaci se automatizují akce v rámci nejčastěji používaných aplikací. Lze tedy například vytvořit tok akcí který zařídí činnost v systému A, který má vliv na systém B, pokud se splní určitá podmínka. V rámci aplikace se lze připojit k více než 220 službám a jejich počet stále stoupá. (38)

Obecně Microsoft zamýšlí používat Flow jako náhradu za Workflow, které jsou doposud vytvářeny v rámci SharePoint Designeru. Flow nabízí i možnost napojení na onpremise data, a to prostřednictvím On Premises data gateway. (39)

### **K čemu slouží Microsoft Flow**

V aplikaci je možné automatizovat pracovní postupy probíhající mezi oblíbenými aplikacemi a službami. Lze synchronizovat soubory a dostávat oznámení, případně shromažďovat data.

Konkrétně lze mluvit například o reakci na oznámení nebo emaily s vysokou prioritou, sledování potenciálních zákazníků v rámci sociálních sítí nebo archivace všech emailových příloh do OneDrivu. (38)

Většina úloh má možnost tvorby na několik kliknutí a je tak velice jednoduchá. Microsoft udává konkrétní příklad jako přidání potencionálního zákazníka do systému Dynamics 365, pokud na sociální síti Twitter zachytí určené množství příspěvků.

Je zde možnost tvorby schvalovacích postupů, díky kterým se otvírá možnost rychlejší reakce na požadavky. Součástí je samozřejmě tvorba postupů na základě rozhodnutí dle splněné podmínky.

Data, která jsou využívána mohou být napojena jak na místní, tak cloudové zdroje dat.

V neposlední řadě je nutné zmínit bezpečnost systému. Flow obsahují zásady ochrany před únikem informací a je tak zamezeno potencionálnímu úniku informací ze systému. (40)

### <span id="page-31-0"></span>**4.3.7 Shrnutí**

V současné době je tedy v rámci trhu dostupná platforma, která pokrývá obrovský prostor a otevírá možnost angažovat do vývoje citizen developers, čili uživatele bez znalosti kódu.

Celá platforma sedí na Common Date Services / Model, což je databáze seskupující data ze všech využívaných systémů, a umožňuje tak efektivní práci napříč potřebnými částmi bez nutnosti integrovat data do dalších zdrojů.

Využití služby Microsoft Azure pak poskytuje kompletní Cloudový servis. Běží skrze ni všechny aplikace sestavené na Microsoft Flow či PowerApps a poskytuje plný výpočetní výkon pro samotný chod aplikací.

V rámci systému Dynamics 365 splňuje obsažení aplikací, které jsou určeny pro jednotlivé pilíře systémů CRM v podobě Power Apps, Power BI a Microsoft Flow.

Power Apps je v současné chvíli hlavním tématem v oblasti vývoje aplikací a poskytuje nové možnosti jak již zkušeným vývojářům, tak začátečníkům díky přívětivému a relativně jednoduchému prostředí.

Power BI je nástroj který umožňuje vizualizaci a prezentaci dat skrze všechna zařízení. Data jsou poskytována v reálném čase, a tak může dojít k jejich využití v rámci škálování prostředků běžících na službě Azure.

Microsoft Flow pak poskytuje službu řešící automatizaci pracovních postupů a ulehčení každodenních rutinních činností.

Spojením všech těchto komponent do sebe pak tedy vzniká Power Platform využívající všechny tyto části. Pokud jsou jednotlivé části využity správně, poskytuje Power Platform velmi silný nástroj, který může společnosti ušetřit mnoho práce.

### <span id="page-33-0"></span>**5 Vlastní práce**

### <span id="page-33-1"></span>**5.1 Úvod**

Cílem praktické části bude tvorba modulu Zápisy z jednání, který bude implementovatelný do systému Dynamics 365 nad Power Platformou od společnosti Microsoft.

Součástí praktické části bude analýza požadavků na systém, která vzejde z fit-gap analýzy od samotných klientů, kterým bude možné modul následně nasadit do prostředí. Součástí analýzy budou diagramy, popisující celý systém. Konkrétně se bude jednat o Use Case Diagram, Diagram aktivit, Sekvenční diagram, scénář, datový slovník, Diagram tříd a Stavový diagram.

Po dokončení analýzy nastane prostor pro samotnou implementaci modulu, jež bude probíhat přímo v prostředí Microsoft Power Apps.

Poslední část teoretické části bude zaměřena na testování samotného modulu. Testování bude zaměřeno na správnou funkčnost jednotlivých prvků v rámci modulu.

### <span id="page-33-2"></span>**5.2 Analýza**

V rámci analýzy bude brán ohled na to, co uživatelé od modulů jako je "Zápis z jednání" potřebují. Požadavky jsou pochopitelně rozdílné, nelze tedy vytvořit univerzální nástroj, který by vyhovoval všem uživatelům.

Budou-li prostudovány vzory zápisů z jednání, bude dosaženo určité struktury, která se opakuje. Jedná se o podstatné pilíře zápisů, na které jsou dále napojovány volitelné části modulů, jenž mohou být pro určitou skupinu postradatelné.

Obecně se tedy jedná o zápis přítomných osob, program, hlavní část zápisů a následně rozdělené úkoly. Toto jsou hlavní části, na které mohou navazovat individuální požadavky jednotlivých uživatelů tohoto modulu. Kupříkladu přítomné osoby lze rozdělit na interní zaměstnance, hosty a omluvené.

### <span id="page-33-3"></span>**5.2.1 Fit-gap analýza**

Metoda, jakou bude analýza prováděna je Fit-gap analýza. Jedná se o analýzu, která popisuje požadavky jednotlivých zákazníků, které jsou potřeba zapracovat a nacenit do poptávané aplikace či modulu.

V rámci této analýzy je třeba nejprve získat popis požadavku – co zákazník od poptávané aplikace očekává.

GAP část určuje sekce, které dle zákazníka v modulu chybí a je třeba je doimplementovat, případně upravit celou aplikaci.

FIT část pak určuje, co aplikace již obsahuje a je s tím zákazník spokojen.

Z výše zmíněného je tedy patrné, že tato analýza se praktikuje v případě, že se má dodavatel od čeho odrazit. Lze ji aplikovat ve chvíli, kdy je načrtnut návrh na papíru, či pokud už je vytvořen nějaký prototyp aplikace.

### **FIT**

Velké množství zákazníků pro zápisy z jednání užívají nástroje jako jsou poznámkové bloky, aplikace OneNote, Excel či obyčejný papír, na který zanášejí své myšlenky a samotné výstupy z jednání.

V některých případech se může jednat o efektivní variantu, ale to pouze za předpokladu, že systém, který užívají, je interně ověřen, a především je považován za funkční.

Společnou vlastností systémů je zápisová plocha pro samotné poznámky. Ta zabírá největší část celé aplikace. Do této části jsou zapisovány hlavní body celé schůzky, ze kterých je následně vycházeno.

Současným společným činitelem je seznam účastníků, kteří se porady zúčastnili. Může se jednat o pouhý seznam, nebo o seznam opatřený hypertextovými odkazy, které vedou na kartu s detaily o samotném kontaktu.

### **GAP**

Základním předpokladem pro efektivní práci se zápisem, který by přinesl užitek všem účastníkům, je sdílení mezi sebou. Všechny zápisy tedy musí být umístěny na místě, kde k nim bude rychlý a pohodlný přístup. Toho lze docílit vložením aplikace do řešení Dynamics 365 v rámci Microsoft Power Platform. Data jsou zde dostupná všem uživatelům systému a externě se dají sdílet vykopírováním textového obsahu hlavní části.

Z důvodu jasné identifikace je zapotřebí mít ke každému zápisu přiřazené ID zápisu, místo, kde se schůzka konala a případně čas, kdy schůzka proběhla. V těchto základních informacích by se také měl identifikovat vlastník zápisu.

V rámci sekce obsahující seznam uživatelů by měl být k dispozici prostor pro zadání kontaktů s možným zobrazením jejich detailu. Kontakty by měly být součástí databáze, nad kterou je celá platforma postavena, čili Common Data Service.

25

V hlavní časti se naskýtá prostor pro vytvoření samotného zápisu. V této sekci je vhodné mít předpřipravenou osnovu, která se inspiruje obvyklým průběhem schůzek. Tato sekce je plně upravovatelná a jsou v ní zahrnuty úkoly, které jsou během schůzky přiřazeny jednotlivým účastníkům.

V případě efektivní spolupráce s Power Platformou by měl být k dispozici prostor pro napojení s konkrétním obchodním případem, po jehož rozkliknutí by se, podobně jako v případě kontaktů, zobrazil detail obchodního případu.

Součástí modulu by také měla být možnost přiložit k poznámkám přílohy. Přílohy mohou obsahovat snímky obrazovek, audio případně videozáznam celé schůzky nebo přímé dokumenty vytvořené v průběhu jejího trvání.

Uživatelé také vyžadují responzivitu celého modelu. Je tedy nutné provést implementaci takovým způsobem, aby byly zápisy dobře čitelné a použitelné v rámci mobilních telefonů a tabletů.

### <span id="page-36-0"></span>**5.2.2 Use Case Diagram**

V Use Case diagramu nalezneme 3 aktéry – Interní uživatel systému, který může sdílet dokumenty, číst samotné zápisy a vytvářet zápisy. Uvnitř organizace je přítomen Administrátor, který má přidanou vlastnost v možnosti upravovat formulář celého modulu. Mimo organizaci se pak nachází Externí účastník schůzky, který po nasdílení dokumentu může zápis číst.

Tento diagram tedy definuje činnosti, které mohou jednotliví aktéři v systému provozovat.

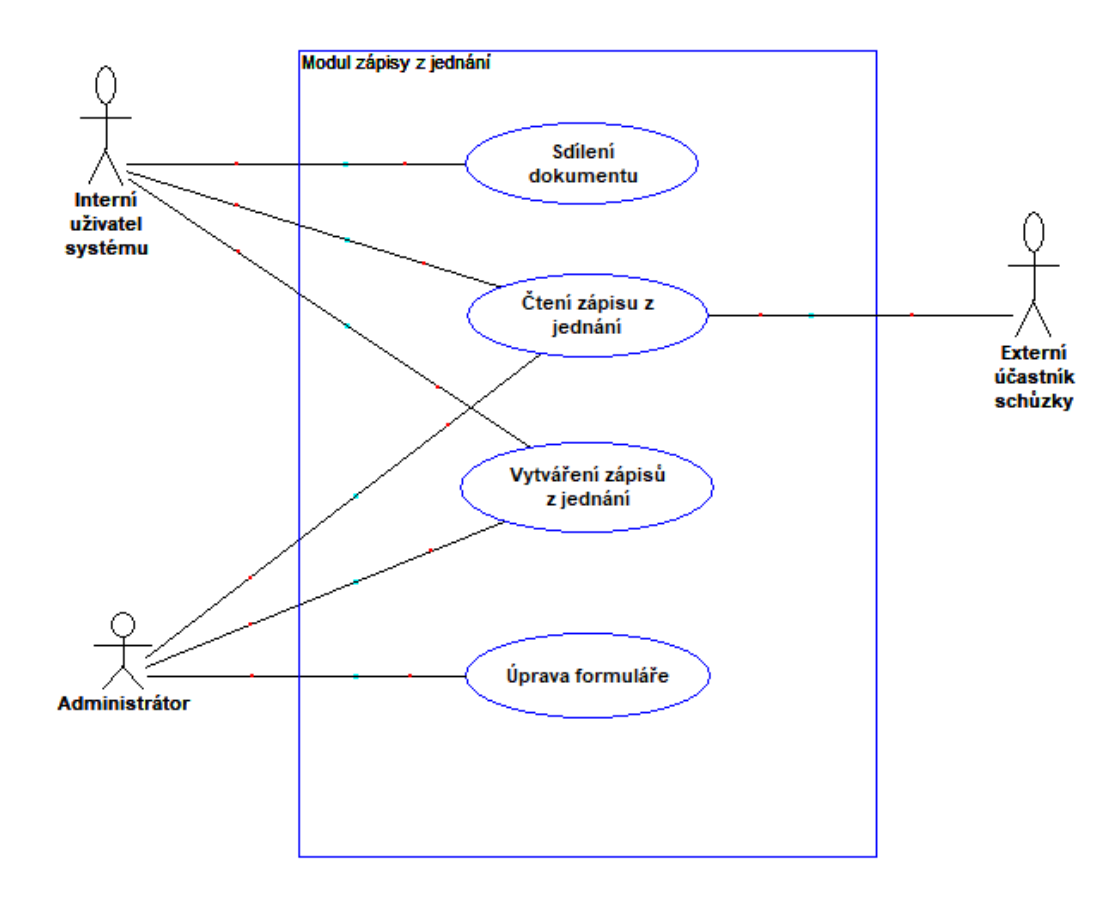

<span id="page-36-1"></span>**Obrázek 7 Use Case Diagram**

### <span id="page-37-0"></span>**5.2.3 Activity Diagram**

Na následujícím diagramu aktivit je vyobrazen proces samotné práce se zápisem, podle typu uživatele, který vyžaduje přístup.

Na diagramu je tedy popsán proces od přihlášení do systému a zjištění oprávnění uživatele po samotné uložení a zavření systému poté, co uživatel provede požadované akce.

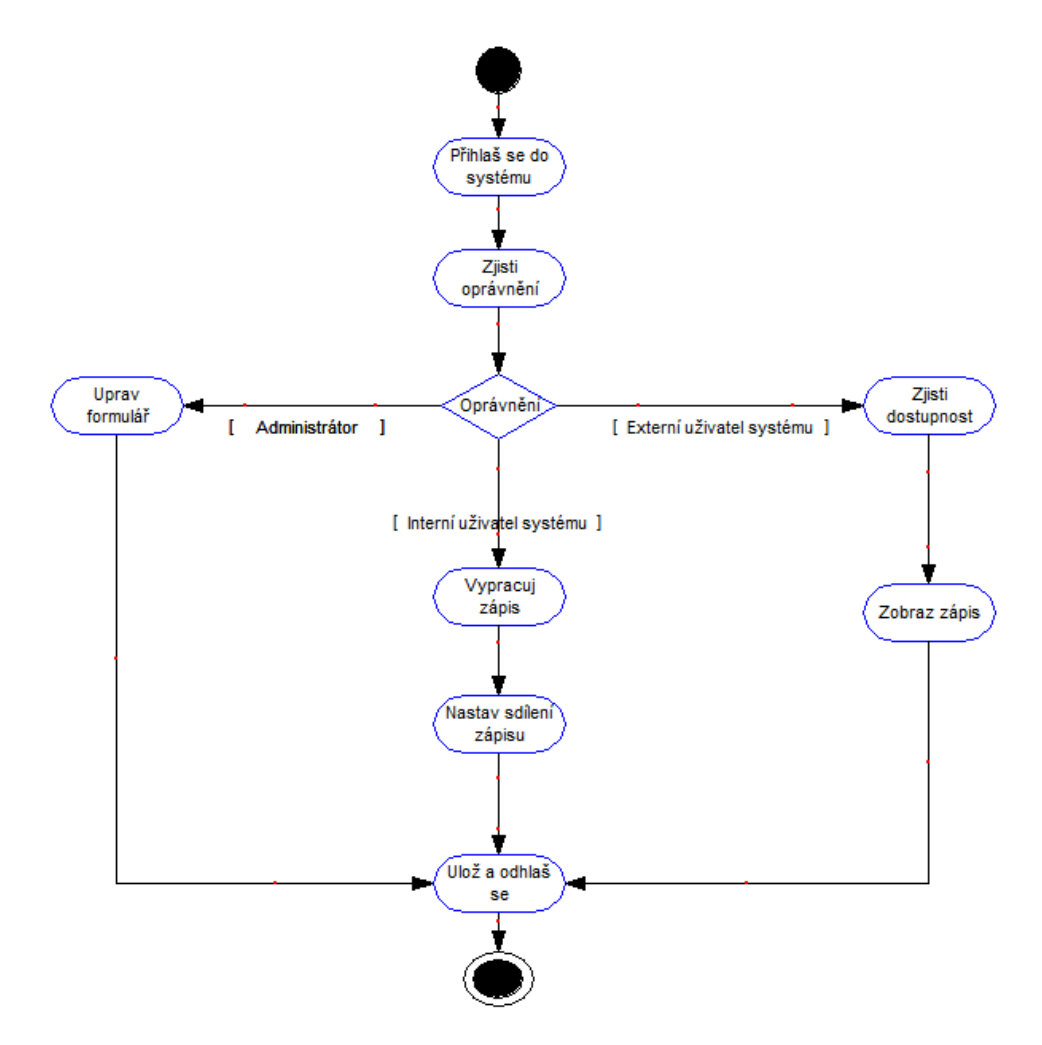

<span id="page-37-1"></span>**Obrázek 8 Activity Diagram**

### <span id="page-38-0"></span>**5.2.4 Sekvenční Diagram**

V sekvenčním diagramu je vyobrazen proces vytvoření zápisu a jeho sdílení s externím uživatelem systému, který zápis může číst a potvrdit jeho správnost vlastníkovi tohoto zápisu.

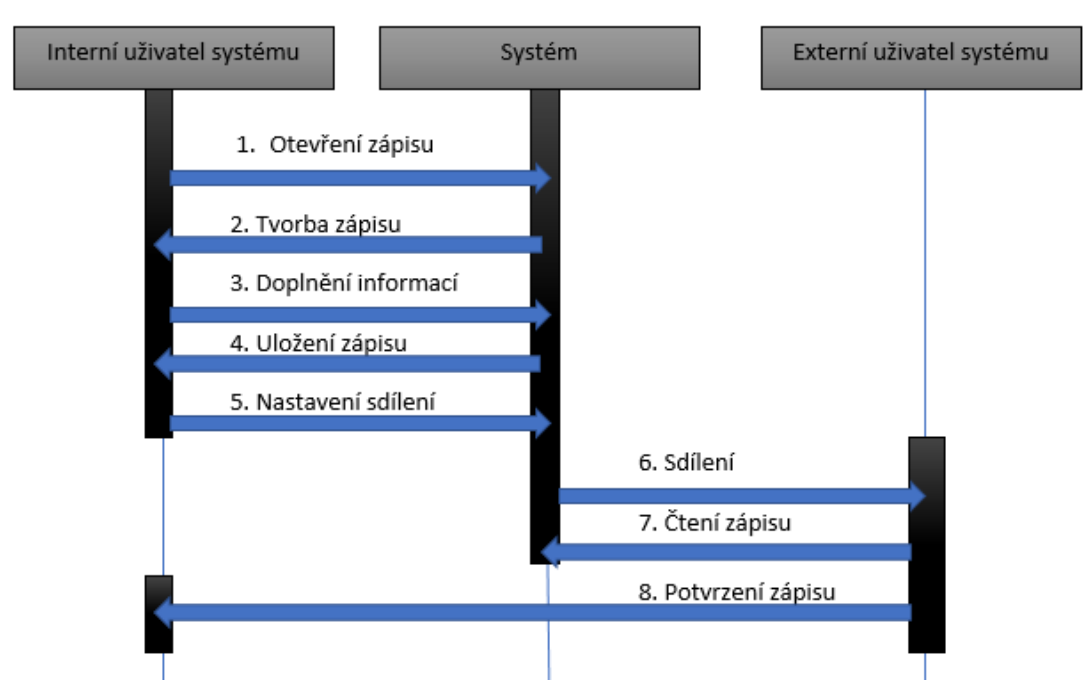

<span id="page-38-1"></span>**Obrázek 9 Sekvenční Diagram**

### <span id="page-39-0"></span>**5.2.5 Scénář**

V rámci scénáře jsou k dispozici posloupnosti událostí, jenž systém generuje při určitých akcích. V tomto případě je vycházeno ze sekvenčního diagramu a je vyobrazen scénář tvorby zápisu a sdílení s externím uživatelem.

<span id="page-39-1"></span>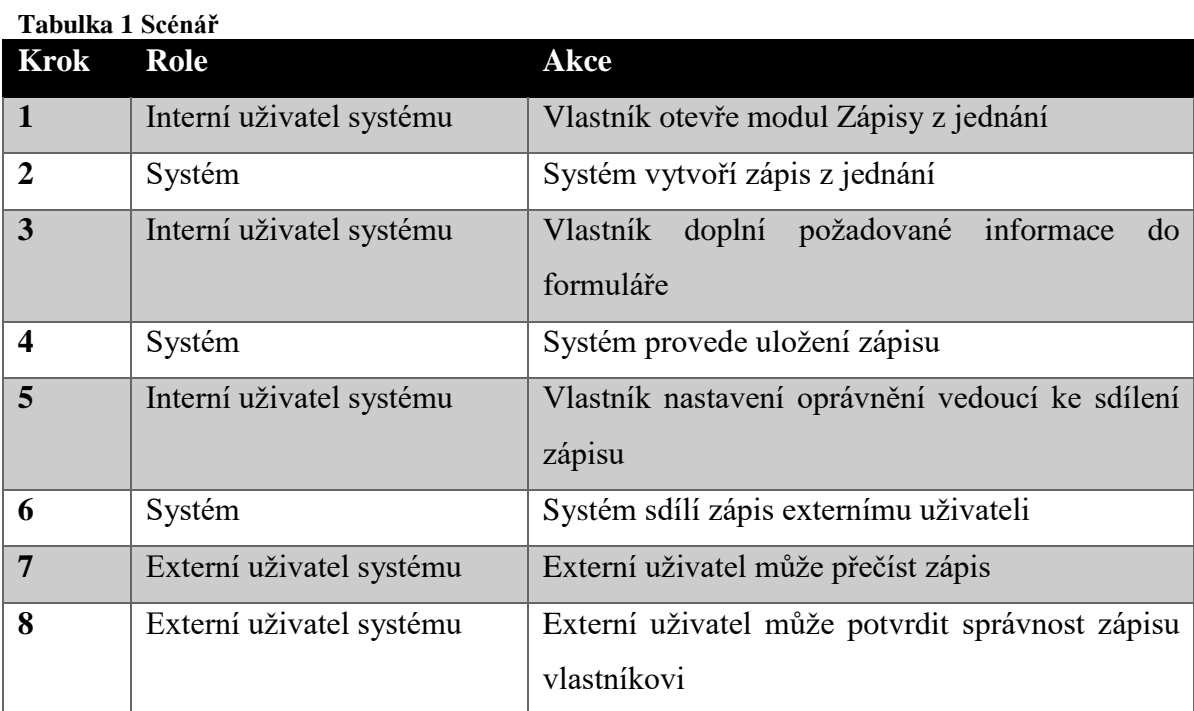

### <span id="page-40-0"></span>**5.2.6 Datový slovník**

### **General**

Jedná se o základní informace o schůzce. Konkrétně tedy ID schůzky, místo a čas konání samotné schůzky.

### <span id="page-40-1"></span>**Tabulka 2 Datový slovník – General**

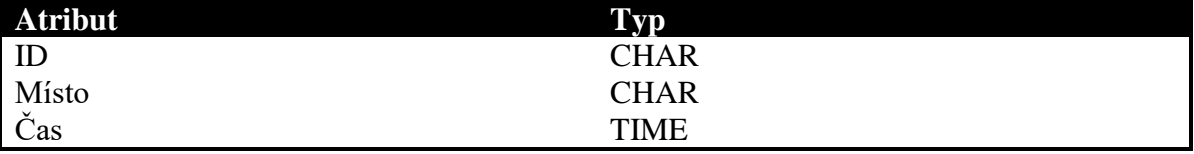

### **Přílohy**

Třída obsahuje informace o přílohách obsažených v zápise. O přílohách nalezneme údaje o názvu, velikosti a typ souboru.

### <span id="page-40-2"></span>**Tabulka 3 Datový slovník – Přílohy**

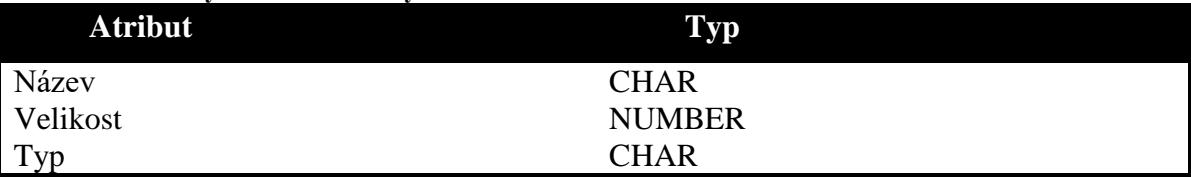

### **Obchodní případ**

Třída obchodní případ reprezentuje příležitost, která může vzniknout z probíhající schůzky. Napárováním obchodního případu k zápisu bude následně automaticky zápis přiřazen i na kartu obchodní příležitosti, se kterou obchodník pracuje.

### <span id="page-40-3"></span>**Tabulka 4 Datový slovník – Obchodní případ**

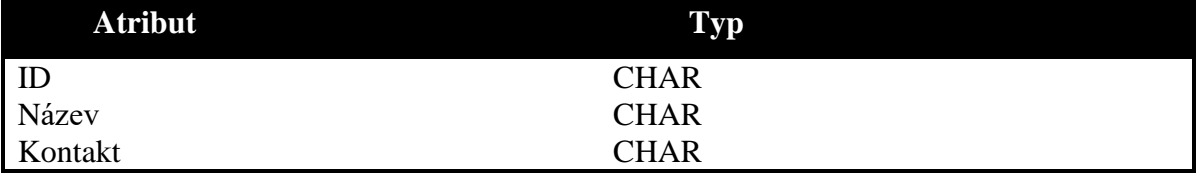

### **Účastníci**

Tato třída je nadřazená zbývajícím třídám a slouží k zabránění duplicity a častého opakování atributů.

<span id="page-40-4"></span>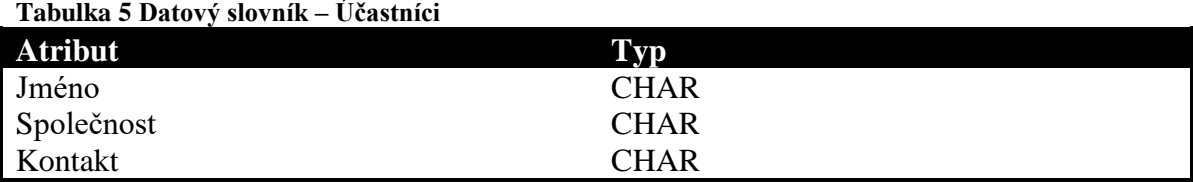

### **Lead**

Třída Lead představuje potencionální kontakt, který přijde jako externí uživatel – není stále vytvořen jako kontakt, se kterým je možno komunikovat. V rámci třídy je dále zmíněn zdroj, odkud Lead přišel a téma, na které je s ním možné komunikovat.

### <span id="page-41-0"></span>**Tabulka 6 Datový slovník – Lead**

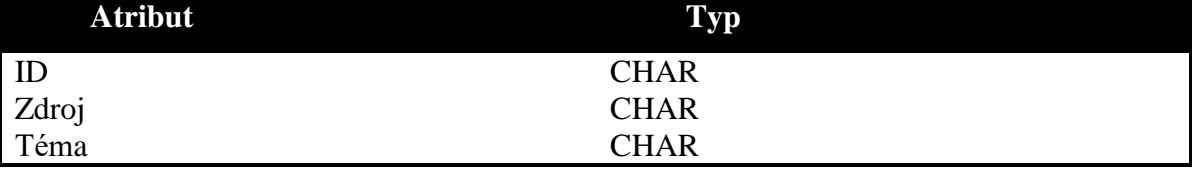

### **Kontakt**

Zavedený zákazník do systému – může mu být přiřazen obchodní případ. Je s ním již navázán kontakt a jsou zjištěny patřičné informace. Kromě ID kontaktu zde nalezneme také potenciál, ze kterého lze vycházet v budoucím rozhodování o nabídkách a dosavadní výdělek, který kontakt přinesl.

### <span id="page-41-1"></span>**Tabulka 7 Datový slovník – Kontakt**

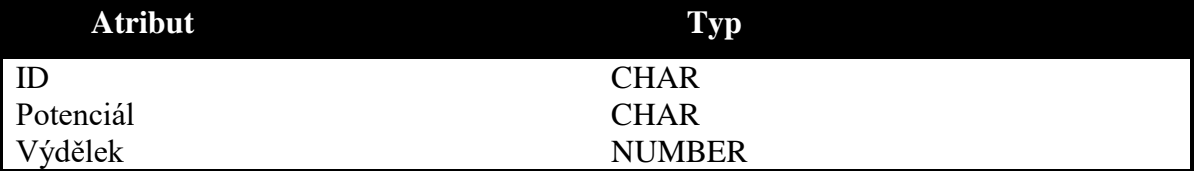

### **Vlastník**

Vlastníkem se rozumí interní uživatel systému, který bude spravovat vytvořený zápis. Má k němu veškerá práva. Zde je k nalezení kromě ID vlastníka také jeho role ve společnosti.

<span id="page-41-2"></span>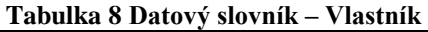

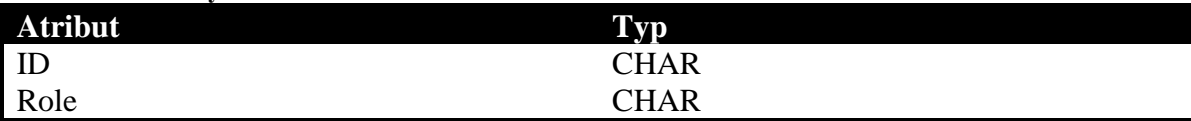

### <span id="page-42-0"></span>**5.2.7 Class Diagram**

Diagram představující statickou strukturu systému, na základě tříd z datového slovníku. Tento diagram identifikuje vazby mezi jednotlivými třídami. V diagramu jsou k nalezení všechny třídy, včetně atributů, které byl zmíněny v datovém slovníku.

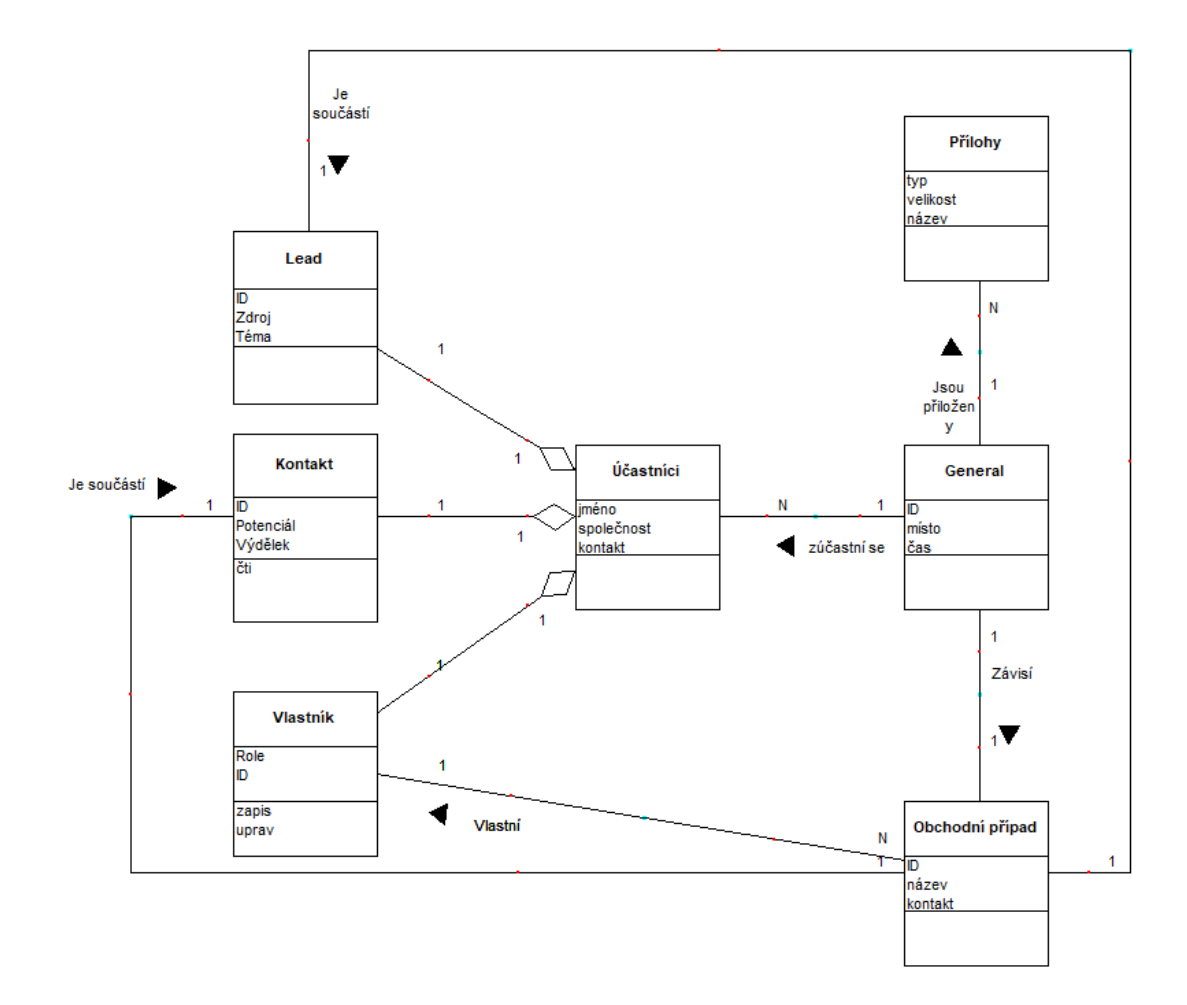

<span id="page-42-1"></span>**Obrázek 10 Class Diagram**

### <span id="page-43-0"></span>**5.2.8 State Diagram**

Stavový diagram může nabývat stavů nový, vytvořený, dokončený, přiřazený uživateli a chybný.

Nejprve je vytvořen nový zápis, který se dostává buď do stavu vytvořený, nebo chybný. Ze stavu vytvořený lze přiřadit uživatele, díky čemuž je následně možné sdílet data. V případě neúspěchu je realizován přechod do stavu chybný. Po vyplnění informací do zápisu se stav přesune do dokončené fáze, ze které pak přechází do konce procesu. Ze stavu chybný je pak stav automaticky posouván do konce.

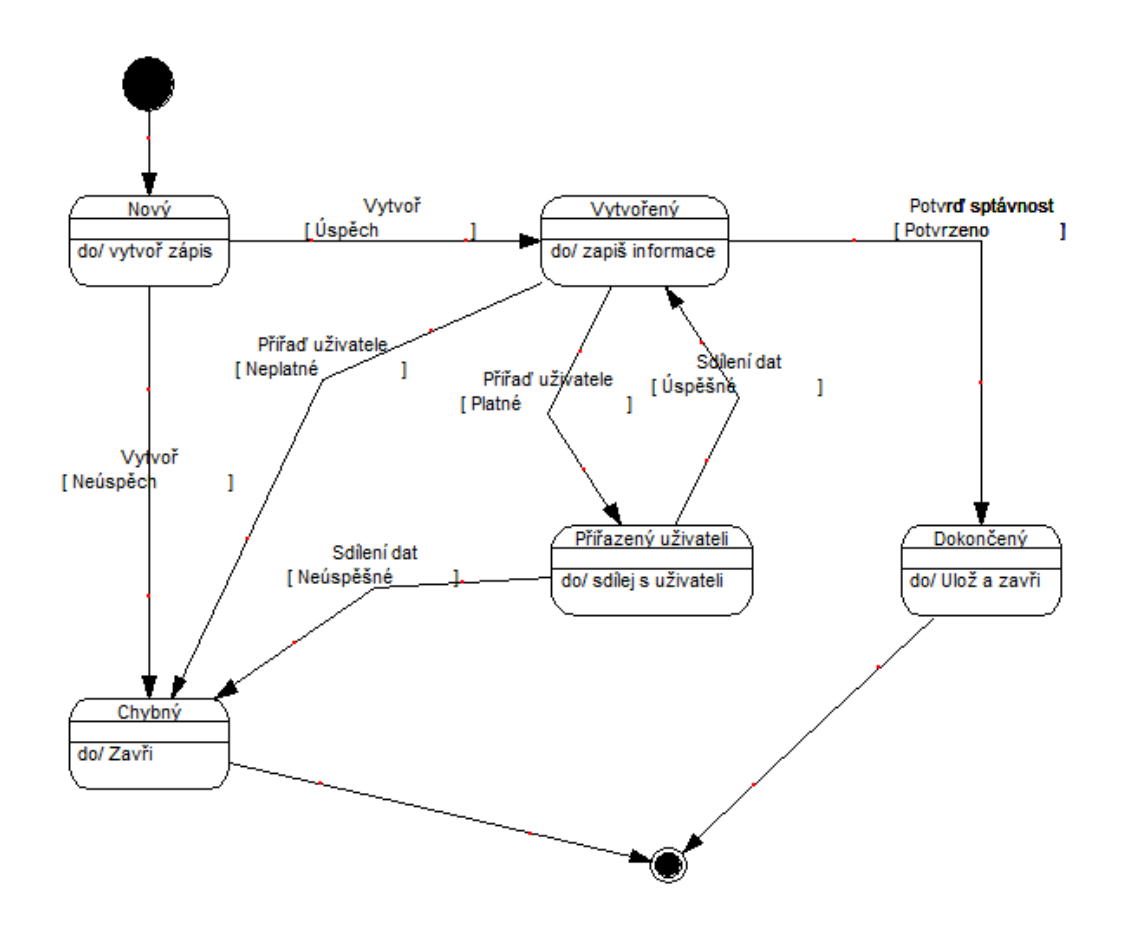

<span id="page-43-1"></span>**Obrázek 11 State Diagram**

### <span id="page-44-0"></span>**5.3 Implementace**

Jak již bylo zmíněno v úvodu praktické části této práce, bude vývoj modulu prováděn v rámci nástroje Microsoft Power Apps.

Samotný modul v systému spadá mezi entity celého systému a představuje samostatnou část entit. V rámci implementace se nabízí několik částí, pomocí kterých se dá modul vytvořit. Ne všechny entity jsou však k samotné tvorbě potřeba a mohou být vypuštěny.

Konkrétně budou použity následující části entit: Forms, Views, Fields, 1:N Relationships, N:1 Relationships a N:N Relationships. Ostatní části nejsou pro správný chod modulu podstatné.

<span id="page-44-1"></span>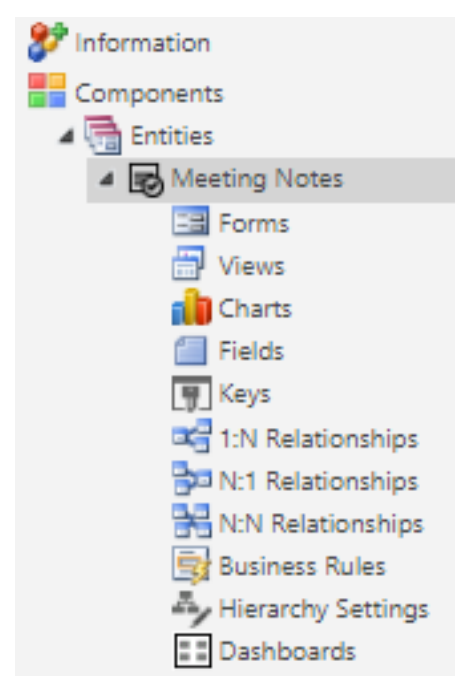

**Obrázek 12 Entita Meeting Notes**

### <span id="page-45-0"></span>**5.3.1 Fields**

Jako první je potřeba definice tak zvaných Fieldů. Field je obecně vlastnost, která je navázána na každou entitu. Jako příklad lze uvést jméno, telefon atd.

Fieldy představují každou hodnotu, která je zobrazena ve finální aplikaci. Aby mohla být zkonstruována, je tedy potřeba všechny hodnoty vydefinovat.

Tato pole mohou být buď vytvořena – jsou již použita v rámci jiných entit, nebo je lze vytvořit samostatně jako úplně nový prvek.

View: All More Actions  $\Box$  | Name Schema Name  $\uparrow$  | Display Name | Type Field Type | State Field Security | Audit Status | Customizable | Description CreatedBy Created By Lookup Cimple Unmanaged Non Applicab... Non Applicab... True Unique identifier of the user who created the record createdby createdon CreatedOn Created On Date and Time Simple Managed Non-Annlicah Non-Annlicah True Date and time when the record was created createdonbehalfby CreatedOnBehalfBy Created By (D., Lookup Simple Unmanaged Non-Applicab... Non-Applicab... True Unique identifier of the delegate user who created the record. Non Applicab... Enabled True mportsequencenumber ImportSequenceNum... Import Seque... Whole Number Simple Managed Sequence number of the import that created this record. ModifiedBy Modified By Lookun Non Annlicab... Non Annlicab... True Unique identifier of the user who modified the record modifiedhy Simple Unmanaged

Managed

Pro lepší čitelnost byl zvolen snímek s nekompletními Fieldy.

Modified On Date and Time Simple

Simple

#### <span id="page-45-1"></span>**Obrázek 13 Seznam Fieldů**

ModifiedOn

ModifiedOnBehalfBy Modified By (... Lookup

modifiedon

modifiedonhehalfhy

Nejprve jsou tedy do systému přiřazeny všechny Fieldy, které budou použity.

Nutné je zmínit rozdíl mezi managed a unmanaged statusem jednotlivých Fieldů. Managed status oznamuje, že tuto část již nelze upravovat – je pevně zadaná a její odstranění způsobí odinstalaci všech jejích komponent. Unmanaged status pak umožňuje zpětnou úpravu. Obecně lze říci, že managed řešení jsou určená k produkci a unmanaged pro vývoj.

Non Applicab... Non Applicab... True

Unmanaged Non Applicab... Non Applicab... True

Date and time when the record was modified.

Unique identifier of the delegate user who modified the record.

Pohled na všechna pole odhalí, že veškerá pole, které mají status Managed slouží k prostému zadání textu, bez dalšího odkazování. Pole se statusem Unmanaged jsou převážně typu Lookup – jsou vyhledány z jiných entit, než jsou samotné Meeting Notes.

Každé pole je pak definováno pomocí Name, Schema Name, Display Name, Type, State, Field Security, Audit Status, Customizable a Description.

### **Managed vs. Unmanaged detail**

Při pohledu na detail jednotlivých polí je patrný rozdíl mezi managed a unmanaged typem.

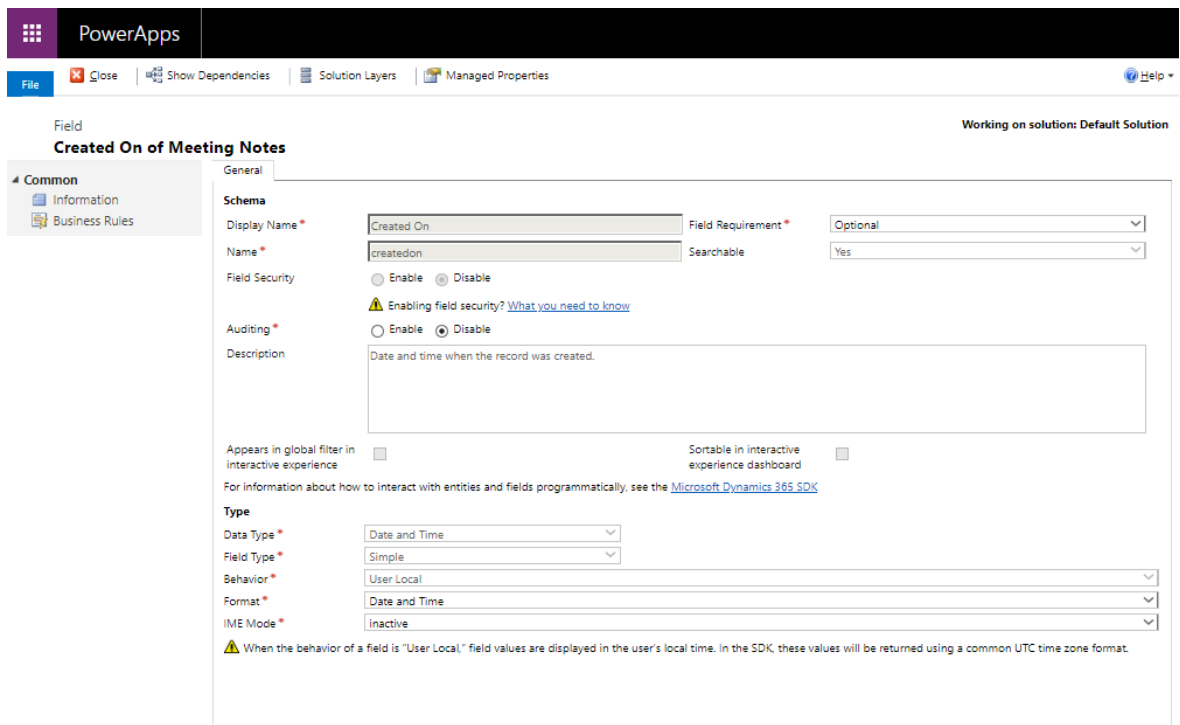

### <span id="page-46-0"></span>**Obrázek 14 Managed field – detail**

Managed pole obsahuje základní přehled a v dolní části definici svého typu. Zde lze pozorovat, že se jedná o pole, které nikam neodkazuje a je tedy definováno přímo v tomto okně.

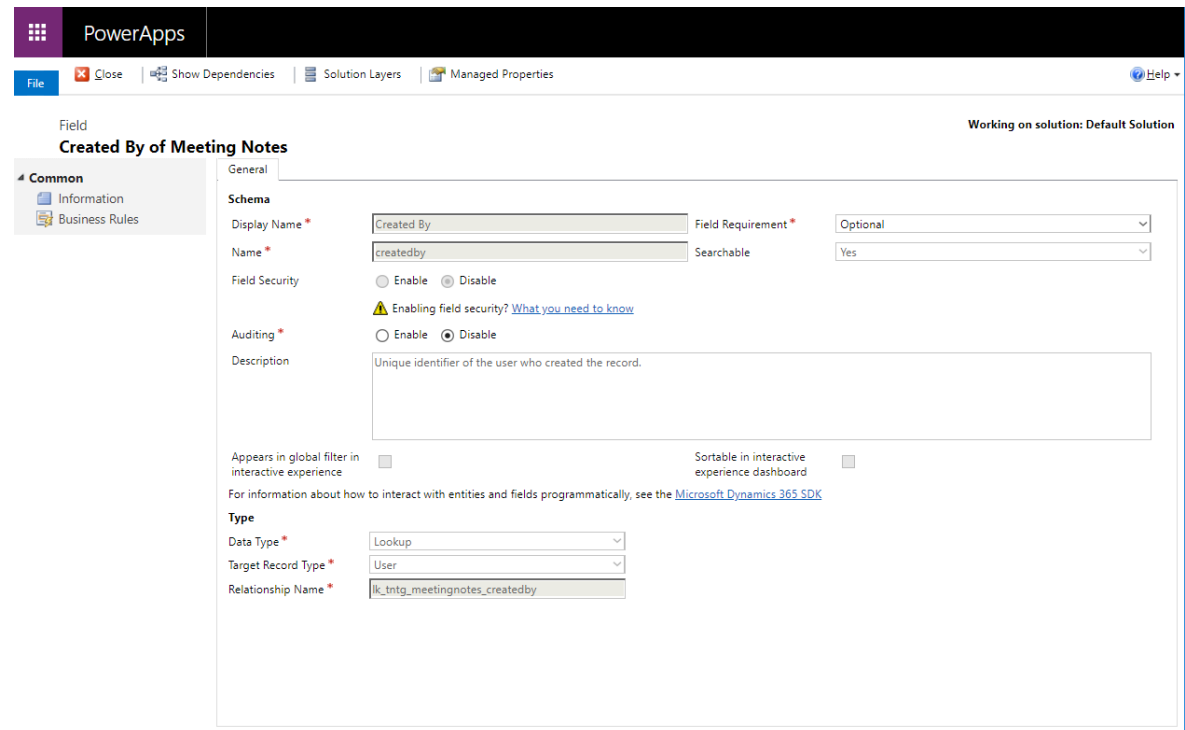

<span id="page-46-1"></span>**Obrázek 15 Unmanaged field – detail**

V případě unmanaged pole je patrný rozdíl v typu celého pole. To odkazuje jinam a jeho definice se tedy nenachází v přímo v rámci entity Meeting Notes.

### <span id="page-47-0"></span>**5.3.2 Relationships**

Dalším krokem je vyplnění vztahů (relací) mezi entitami. Ty jsou definovány třemi způsoby, a to 1:N, N:1 a N:N.

### **Relationships 1:N**

V této relaci jsou definovány vztahy typu 1:N, jenž jsou popsány pomocí následujících atributů: Schema Name, které zobrazuje interní název, Primary Entity – entita za vztah 1, Related Entity – Entita za vztah N, Type of Behavior – typ funkce, Field Name zobrazované jméno v rámci pole, State – určující managed nebo unmanaged, Customizable určující, zda jsou umožněny úpravy a Field Decription s krátkým popiskem.

Pro lepší čitelnost byl opět vložen pouze výběr vztahů.

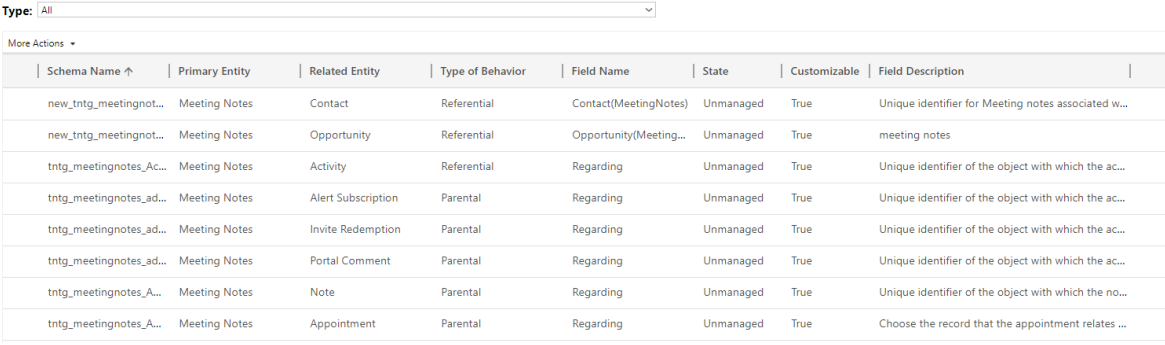

<span id="page-47-1"></span>**Obrázek 16 Vztahy 1:N**

Na detailu jednotlivých položek pak lze nalézt definici vztahu, napojení polí pro vyhledávání, informace ohledně navigačního panelu a oblast určující funkční vztah.

| 讍                  | <b>PowerApps</b>                                |                                                |                                                              |                             |                                              |              |
|--------------------|-------------------------------------------------|------------------------------------------------|--------------------------------------------------------------|-----------------------------|----------------------------------------------|--------------|
| File               | X Close                                         | Show Dependencies<br>≣<br>Solution Layers      | Managed Properties<br><b>Part</b>                            |                             |                                              | O Help -     |
| l,                 | Relationship<br><b>Meeting Notes to Contact</b> |                                                |                                                              |                             | <b>Working on solution: Default Solution</b> |              |
| $\triangle$ Common |                                                 | General                                        |                                                              |                             |                                              |              |
|                    | ax <sup>3</sup> Information                     | <b>Relationship Definition</b>                 |                                                              |                             |                                              |              |
|                    | 문급 Mappings                                     | Primary Entity <sup>*</sup>                    | $\sim$<br><b>Meeting Notes</b>                               | Related Entity <sup>*</sup> | Contact                                      | $\sim$       |
|                    |                                                 | Name <sup>*</sup>                              | new_tntg_meetingnotes_contact                                |                             |                                              |              |
|                    |                                                 | Searchable                                     | Yes                                                          |                             |                                              | $\checkmark$ |
|                    |                                                 | Hierarchical                                   | No                                                           |                             |                                              | $\sim$       |
|                    |                                                 |                                                |                                                              |                             |                                              |              |
|                    |                                                 | <b>Lookup Field</b>                            |                                                              |                             |                                              |              |
|                    |                                                 | Display Name*                                  | Contact(MeetingNotes)                                        | Name <sup>*</sup>           | new_contactmeetingnotesid                    |              |
|                    |                                                 | Field Requirement *                            | $\sim$<br>Optional                                           |                             |                                              |              |
|                    |                                                 | Description                                    | Unique identifier for Meeting notes associated with Contact. |                             |                                              |              |
|                    |                                                 |                                                |                                                              |                             |                                              |              |
|                    |                                                 | <b>Navigation Pane Item for Primary Entity</b> |                                                              |                             |                                              |              |
|                    |                                                 | Display Option*                                | $\sim$                                                       | Custom Label *              |                                              |              |
|                    |                                                 |                                                | Do not Display<br>$\sim$                                     |                             |                                              |              |
|                    |                                                 | Display Area <sup>*</sup>                      | <b>Details</b>                                               | Display Order <sup>*</sup>  | 10 000                                       |              |
|                    |                                                 | <b>Relationship Behavior</b>                   |                                                              |                             |                                              |              |
|                    |                                                 | Type of Behavior*                              | Referential                                                  |                             |                                              | $\sim$       |
|                    |                                                 | Assign <sup>*</sup>                            | $\sim$<br>Cascade None                                       | Reparent <sup>*</sup>       | Cascade None                                 | $\backsim$   |
|                    |                                                 | Share <sup>*</sup>                             | $\sim$<br>Cascade None                                       | Delete <sup>*</sup>         | <b>Remove Link</b>                           | $\sim$       |
|                    |                                                 | Unshare <sup>*</sup>                           | $\sim$<br>Cascade None                                       | Merge <sup>*</sup>          | Cascade None                                 | $\sim$       |
|                    |                                                 | Rollup View <sup>*</sup>                       | $\sim$<br>Cascade None                                       |                             |                                              |              |
|                    |                                                 |                                                |                                                              |                             |                                              |              |

<span id="page-48-0"></span>**Obrázek 17 Vztahy 1:N – detail**

### **Relationship N:1**

Sekce N:1 je, co se složení týká, totožná se sekcí 1:N. Zde už je k nalezení méně položek z důvodu jejich potřeby.

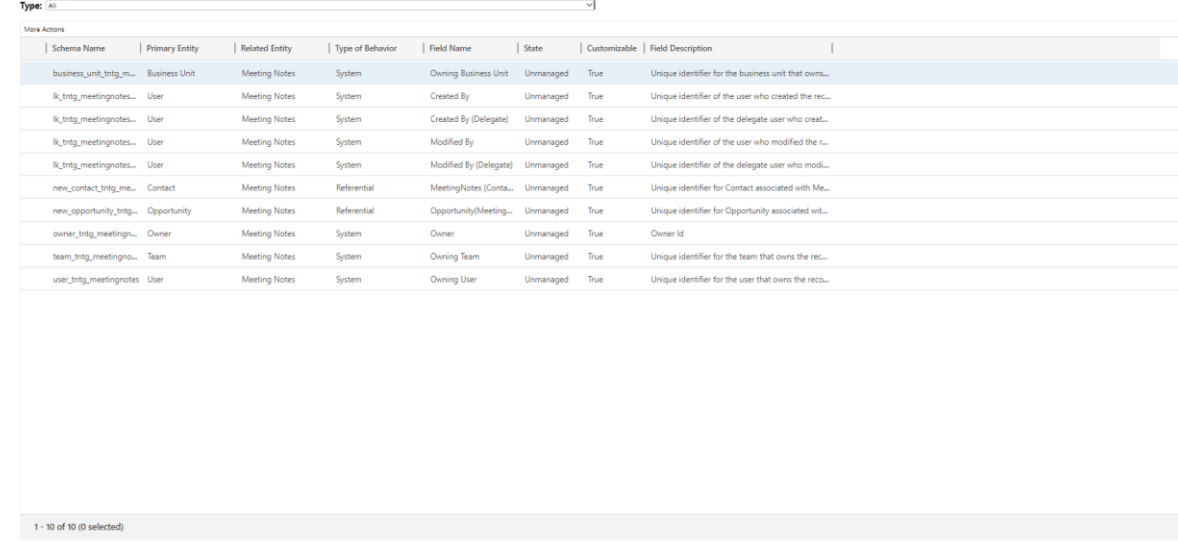

### <span id="page-48-1"></span>**Obrázek 18 Vztahy N:1**

Detail jednotlivých složek se pak liší pouze jejich definicí. Vyplňovaná pole však zůstávají totožná.

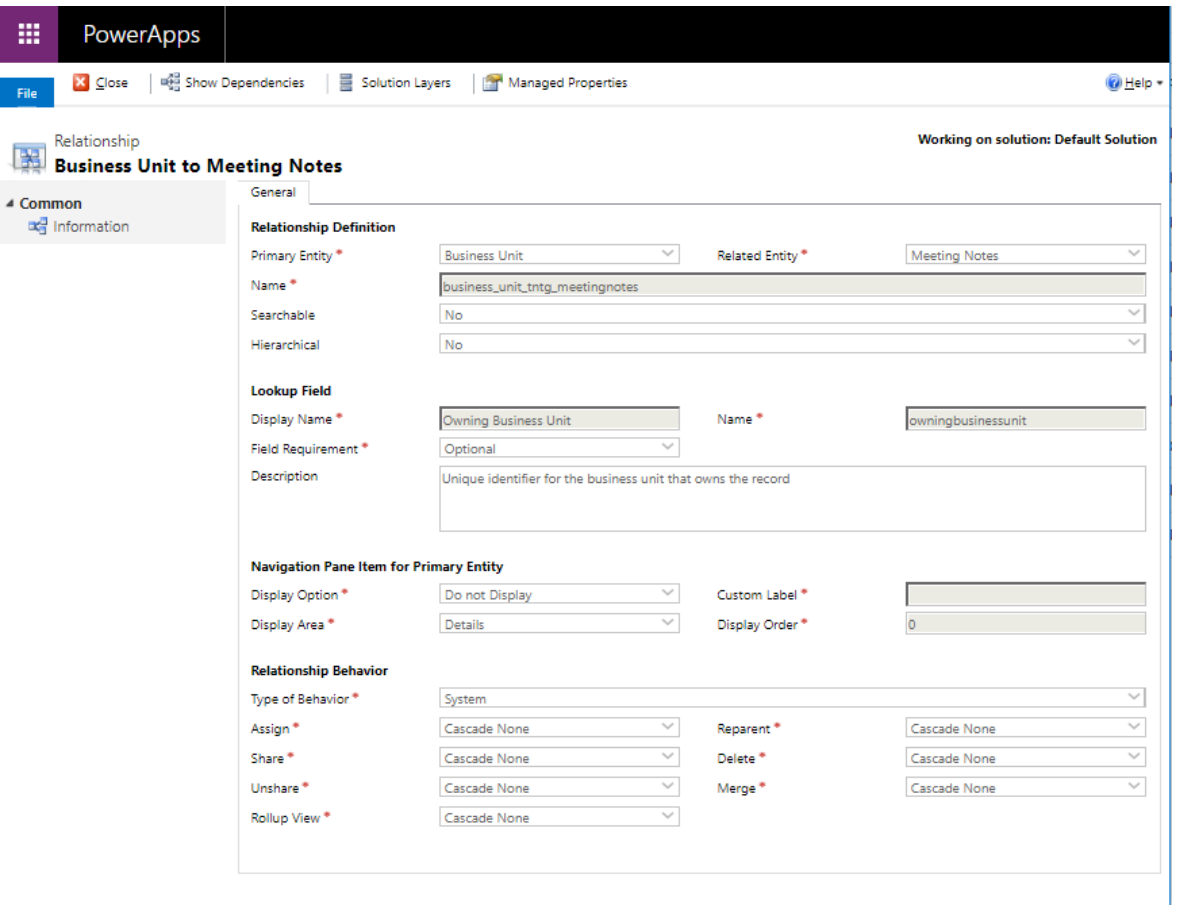

### <span id="page-49-0"></span>**Obrázek 19 Vztahy N:1 – detail**

### **Relationship N:N**

Vztah N:N se od předešlých vztahů liší. Nalezneme zde pouze tři položky, ale zásadním rozdílem je stav. Na rozdíl od předchozích se jedná o Managed položku. To je patrné i ze změny detailního formuláře jednotlivých položek.

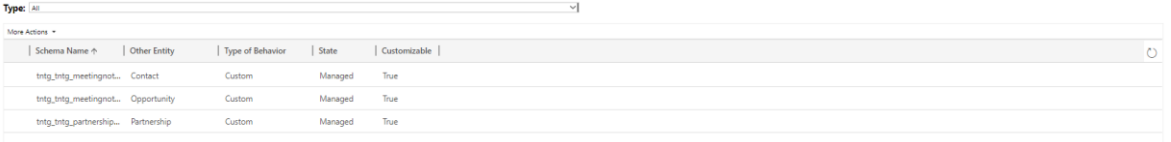

### <span id="page-49-1"></span>**Obrázek 20 Vztahy N:N**

Následující obrázek pak zobrazuje detail položky v rámci vztahů N:N. Nalezneme zde sekce nesoucí detaily ohledně stávající entity, dále entity, s nimiž je provázána a definici vztahu.

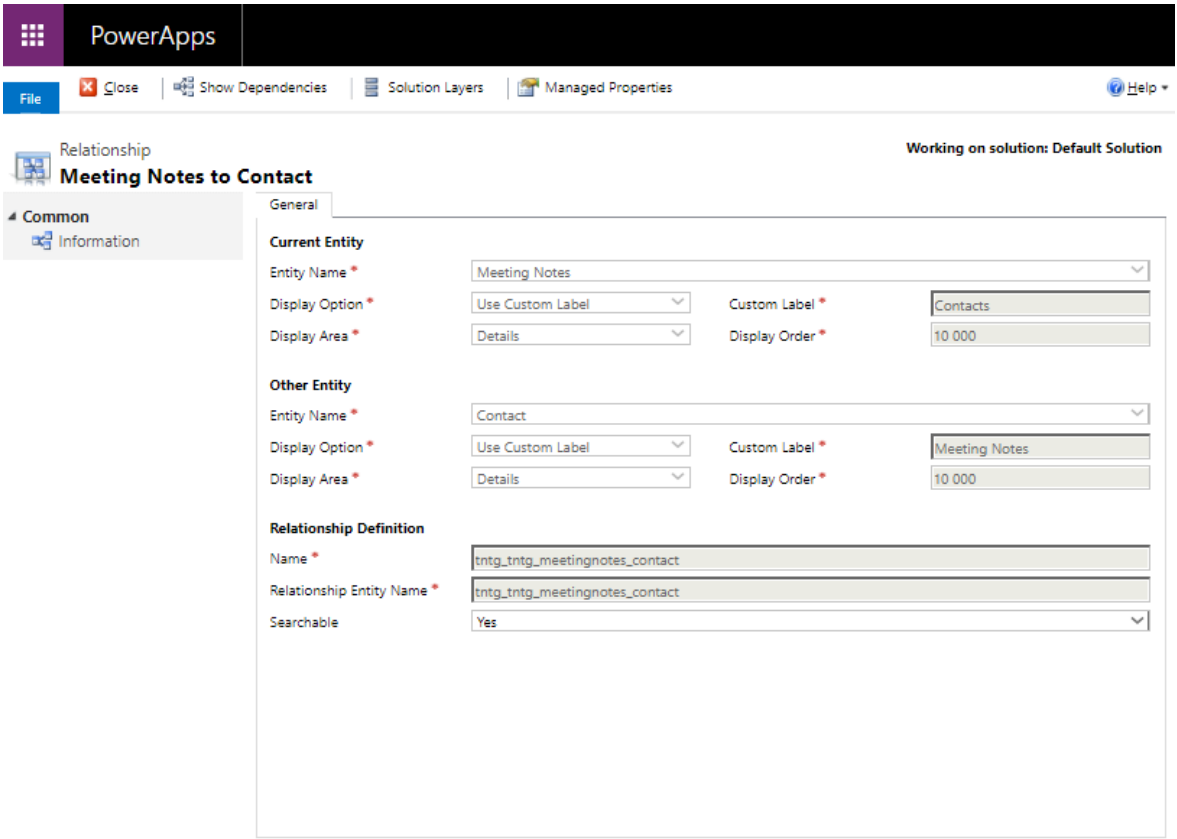

### <span id="page-50-1"></span><span id="page-50-0"></span>**Obrázek 21 Vztahy N:N - detail**

### **5.3.3 Views**

View: All Active Views

Views slouží k poskytnutí pohledů týkajících se Meeting Notes v rámci jednotlivých částí systému. Jedná se o tvorbu souhrnu využívaných atributů, které jsou zobrazeny při zobrazení pohledů. Může se jednat například o pohled na všechny aktivní poznámky, které se v systému nachází, nebo o rychlý náhled v rámci vyhledávání. Nutno poznamenat, že veškeré pohledy jsou v režimu Managed.

| Name $\uparrow$                                 | Type                | State   | Customizable<br><b>Description</b> |  |
|-------------------------------------------------|---------------------|---------|------------------------------------|--|
| Active Meeting notes                            | Default Public View | Managed | True                               |  |
| Inactive Meeting notes                          | <b>Public View</b>  | Managed | True                               |  |
| Meeting notes Advanced Find  Advanced Find View |                     | Managed | True                               |  |
| Meeting notes Associated View                   | Associated View     | Managed | True                               |  |
| Meeting notes Lookup View                       | Lookup View         | Managed | True                               |  |
| Quick Find Active Meeting notes                 | Quick Find View     | Managed | True                               |  |

<span id="page-50-2"></span>**Obrázek 22 Pohledy**

Detailní pohled na jednotlivé náhledy ukazuje hlavní prostor, kde jsou uspořádány sloupce a pravou část, kde je možné tyto sloupce přidávat, odebírat a upravovat jejich nastavení.

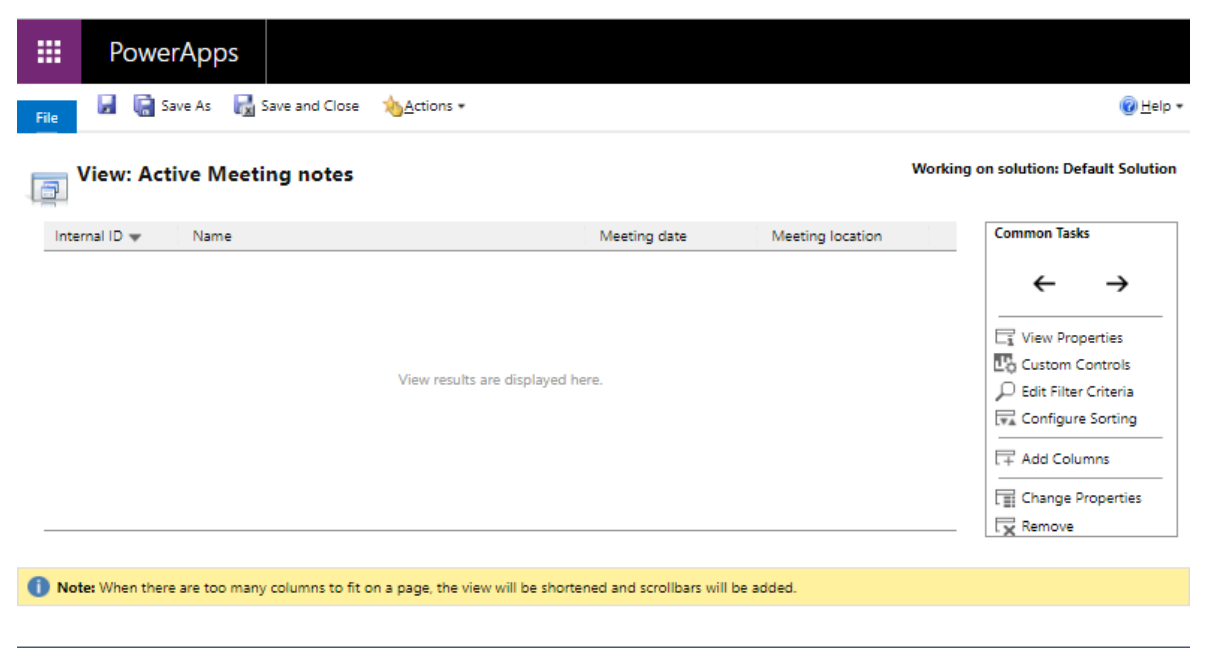

**Obrázek 23 Pohledy – detail**

### <span id="page-51-1"></span><span id="page-51-0"></span>**5.3.4 Forms**

Po definování všech potřebných Fieldů, vztahů a pohledů dochází k samotnému poskládání formuláře, který určuje konečný vzhled modulu.

<span id="page-51-2"></span>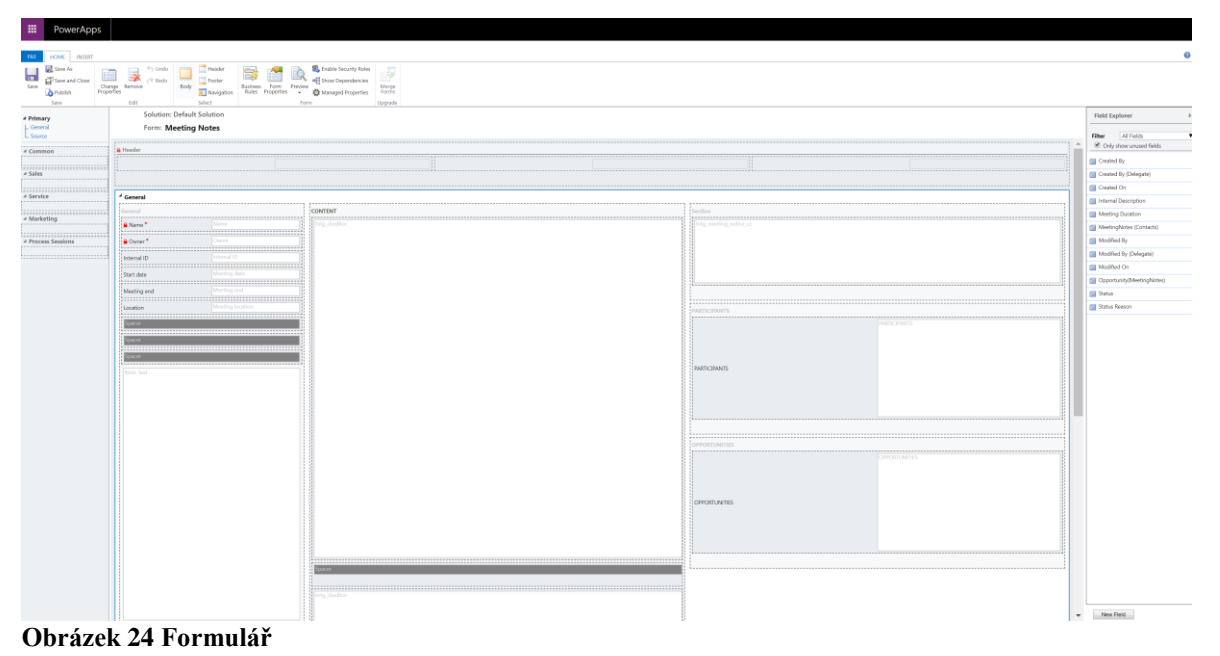

42

<span id="page-52-2"></span>Formulář je rozdělen na 3 hlavní části. Levý panel představuje hlavní informace ohledně schůzky v podobě místa a času konání, názvu schůzky, interní ID číslo, které poznámky jasně definuje, a v dolní části pak prostor na přílohy.

Středový panel slouží pro samotné poznámky a je rozdělen na dvě části. Horní prostor je určen pro formální zápis, který může být sdílen s druhou stranou. Dolní část pak slouží jako interní poznámky.

Pravý panel slouží k doplnění účastníků a případné napojení na obchodní případ. Tyto položky jsou brány z jiných entit.

### <span id="page-52-0"></span>**5.4 Testování**

V rámci testování bude představena finální grafická podoba modulu a bude provedeno otestování jeho funkce založením fiktivní poznámky, sloužící právě pro tento test.

### <span id="page-52-1"></span>**5.4.1 Základní pohled**

| 田                                                                |                                                                 | 归TheNetworg CDS >    | <b>TNTG SAL</b> | SAL > Meeting Notes > Testovací zápis                                                      | $\circ \circ \circ + \circ$<br>◎ ?<br>Tomas Chytil R                                                                                                    |  |  |  |  |  |  |
|------------------------------------------------------------------|-----------------------------------------------------------------|----------------------|-----------------|--------------------------------------------------------------------------------------------|----------------------------------------------------------------------------------------------------|--|--|--|--|--|--|
| $\equiv$                                                         |                                                                 |                      |                 | New Da Deactivate i Delete C Refresh A, Assign in the DI Email a Link ( U Word Templates V |                                                                                                    |  |  |  |  |  |  |
| $\Omega$<br>Ġ<br>商<br>窗                                          | MEETING NOTES<br>圖<br>Testovací zápis<br>General Source Related |                      |                 |                                                                                            |                                                                                                    |  |  |  |  |  |  |
| 窗                                                                |                                                                 |                      |                 |                                                                                            |                                                                                                    |  |  |  |  |  |  |
| 図                                                                | Name<br>Testovací zápis<br>* C R Tomas Chytil<br>Owner          |                      |                 | CONTENT                                                                                    | <b>UPOZORNĚNÍ</b>                                                                                                    |  |  |  |  |  |  |
| 園<br>園                                                           |                                                                 |                      |                 | - Velkost - $A - B$<br>Formát                                                              | Po každém jednání nezapomeňte přepsat Action Items do Planneru, přiřadit datum a vlastníka.                                                                                                    |  |  |  |  |  |  |
| $\boxtimes$                                                      | Internal ID                                                     | MN0112               |                 |                                                                                            |                                                                                                    |  |  |  |  |  |  |
| $\boldsymbol{\beta}$                                             | Start date                                                      | $\sim$               | m               | Briefing / profil:                                                                         |                                                                                                    |  |  |  |  |  |  |
| $\Box$<br>Ġ                                                      |                                                                 | $\cdots$<br>$\cdots$ | $\odot$<br>団    | Diskutovaná témata:                                                                        |                                                                                                    |  |  |  |  |  |  |
| ė                                                                | Meeting end                                                     | $\cdots$             | $\circ$         | $\cdot$ a<br>$\cdot$ b<br>$\cdot$ c<br>Výstupy:                                            | <b>■</b> Add Existing Contact<br><b>PARTICIPANTS</b><br>$\cdots$                                                                                                    |  |  |  |  |  |  |
| $\mathbb{R}$                                                     | Location                                                        | $\cdots$             |                 |                                                                                            | T   Company Name 1L   Job Title 1L   Mobile1L   Email<br>$\checkmark$ Full Name<br>71                                                                                                    |  |  |  |  |  |  |
| $\langle \!\! \langle \rangle \!\! \rangle$<br>$Q^{\mathcal{O}}$ |                                                                 |                      |                 | 1.a                                                                                        |                                                                                                    |  |  |  |  |  |  |
| 囪                                                                |                                                                 |                      |                 | 2. b<br>3. c                                                                               | 日                                                                                                    |  |  |  |  |  |  |
| $\mathbb{B}$                                                     |                                                                 |                      |                 | Úkoly:                                                                                     | No data available.                                                                                                    |  |  |  |  |  |  |
| $\Rightarrow$                                                    |                                                                 |                      |                 |                                                                                            |                                                                                                    |  |  |  |  |  |  |
| 墨                                                                | Timeline                                                        | $+\quad\cdots$       |                 |                                                                                            |                                                                                                    |  |  |  |  |  |  |
| 1章                                                               | Enter a note                                                    |                      | n               |                                                                                            | 图 Add Existing Opportu<br><b>OPPORTUNITIES</b><br>$\cdots$                                                                                                    |  |  |  |  |  |  |
| ₩                                                                | No records to show.                                             |                      |                 |                                                                                            | $\uparrow \quad \big \text{ Potential}, \uparrow\downarrow \quad \big \text{ Email}\ldots\uparrow\downarrow \quad \big \text{ Status}\quad \uparrow\downarrow \quad \big \text{ Actual}\ldots\uparrow\downarrow \quad \big \text{ Actual}\ldots\uparrow\downarrow \quad \big \text{ Est}\text{. Cl}\ldots\text{.}$<br>$\checkmark$ Topic |  |  |  |  |  |  |
| 窗                                                                |                                                                 |                      |                 |                                                                                            |                                                                                                    |  |  |  |  |  |  |
| $\mathbb{B}$<br>$\boxminus$                                      |                                                                 |                      |                 |                                                                                            | $\Box$                                                                                                    |  |  |  |  |  |  |
| 窗                                                                |                                                                 |                      |                 |                                                                                            | No data available.                                                                                                    |  |  |  |  |  |  |
| 窗                                                                | Active                                                          |                      |                 |                                                                                            | Ed Save                                                                                                    |  |  |  |  |  |  |

<span id="page-52-3"></span>**Obrázek 25 Základní pohled**

Na obrázku je patrné, že design odpovídá formuláři, představeném v rámci implementace. Levá část obsahuje základní informace o zápisu a prostor pro přílohy. Středová část slouží k zápisu poznámek a je rozdělena podle vloženého vzoru na několik sekcí. Pravá část pak odkazuje na přiřazení úkolů v rámci externí aplikace, přiřazení účastníků jednání a případné zanesení souvisejícího obchodního případu.

V horní části je pak k vidění lišta, ve které je možné přidávat nové zápisy, mazat stávající, přiřazovat novému uživateli a sdílet dalším uživatelům.

### <span id="page-53-0"></span>**5.4.2 Obecné**

Část obecné obsahuje název zápisu, jméno vlastníka, automaticky generované ID, datum a čas začátku a konce, lokaci a přidání příloh. Pole datumu a čísla mohou být vyplněna ručně, nebo díky vyskakovacím oknům prostřednictvím kalendáře, v případě času odstupňované varianty po půl hodinách.

Sekce Timeline pak představuje časovou řadu událostí a řadí aktivity dle času jejich vytvoření. V tomto konkrétním případě byla přiložena příloha v podobě souboru mp3, který obsahuje zvukový záznam schůzky.

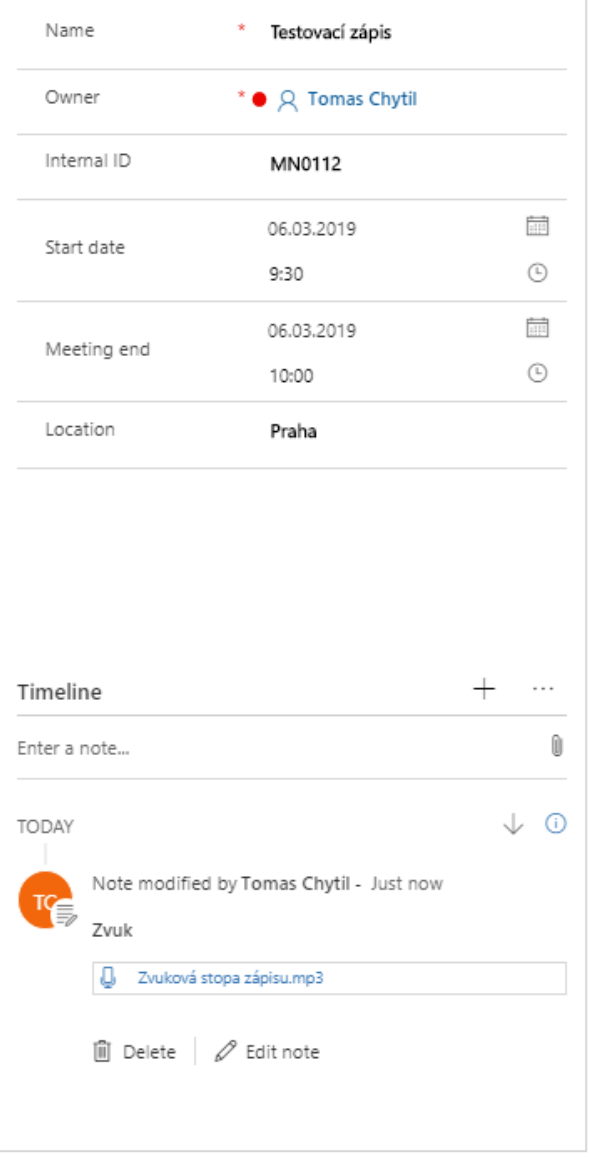

<span id="page-53-1"></span>**Obrázek 26 Obecná část**

### **5.4.3 Obsah**

Obsah představuje vložený textový editor, umožňující základní úpravy textu. V textové části je navíc vložen vzor pro vyplnění požadovaných hodnot. Vzor umožňuje udržet jednotnou formu poznámek, což napomáhá uživatelské organizaci.

| CONTENT                                                                                                    |  |  |  |  |
|----------------------------------------------------------------------------------------------------|--|--|--|--|
| @   ☞   ☞   ← →   ⊞ 를   ∞ ☞ ;≡ ;≡   ⊕ ☞ ;= ;=   ∴ " →   트   ≘ · 르   ■   B   / U · S · バ,  <br>Normální – 16 – $\mathbf{A} \cdot \mathbf{A}$ |  |  |  |  |
| Briefing / profil:                                                                                                    |  |  |  |  |
| Tento vzorový zápis z jednání bude použit pro kapitolu testování v rámci diplomové práce<br>Diskutovaná témata:                             |  |  |  |  |
| · Funkčnost<br>· Přiřazení polí<br>· Sdílení                                                                                                |  |  |  |  |
| Výstupy:                                                                                                    |  |  |  |  |
| 1. Funkční prvky<br>2. Vyplněná pole<br>3. Sdíleno                                                                                          |  |  |  |  |
| Úkoly:                                                                                                    |  |  |  |  |
| Zapsat do kapitoly testování                                                                                                    |  |  |  |  |
|                                                                                                    |  |  |  |  |
|                                                                                                    |  |  |  |  |

<span id="page-54-1"></span>**Obrázek 27 část Obsah**

### <span id="page-54-0"></span>**5.4.4 Účastníci a obchodní případy**

V levé části jsou k nalezení prvky pro přidání účastníků schůzky a případné přiřazení obchodního případu. Účastníků i obchodních případů je možné přidat více. Z důvodu interních pravidel nebylo možné přidat ukázkový obchodní případ a stávající případy nelze sdílet z důvodu ochrany informací.

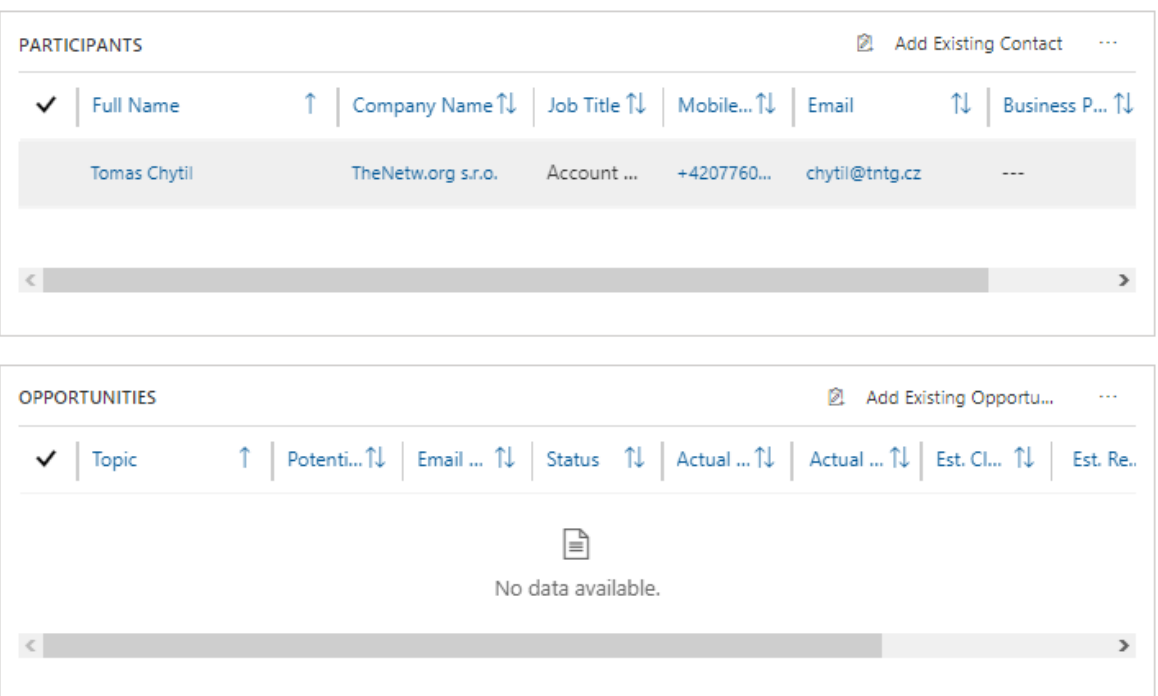

### <span id="page-55-0"></span>**Obrázek 28 Účastníci a obchodní případy**

Při zvolení možnosti přidat nový kontakt je otevřeno postranní okno, do něhož je možné přidat konkrétní kontakt. V průběhu tohoto procesu je aktivní našeptávač, který usnadní tuto operaci.

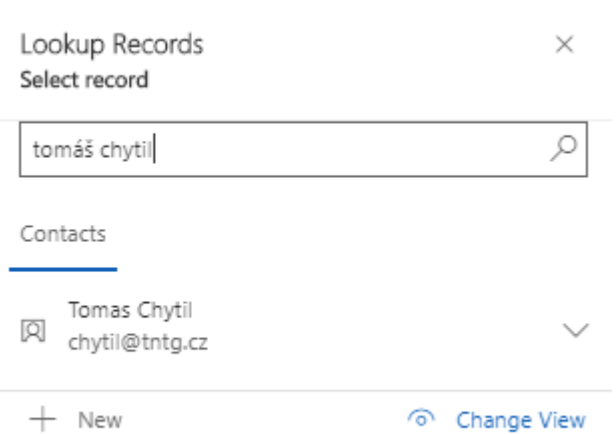

<span id="page-55-1"></span>**Obrázek 29 Našeptávač kontaktů**

### <span id="page-56-0"></span>**5.4.5 Rychlé operace v horním panelu**

Další část, která bude v rámci testování zmíněna jsou operace v horním panelu. Zde nalezneme možnost vytvoření nových zápisů, deaktivaci stávajícího zápisu, smazání zápisu a jeho obnovení. Volba Assign umožňuje přiřadit zápis jinému vlastníkovi ze stávajících kontaktů.

 $+$  New **D**. Deactivate  $A$ , Assign  $\Box$  Word Templates  $\vee$ lii Delete (') Refresh A Share মে Email a Link

### <span id="page-56-1"></span>**Obrázek 30 Rychlé operace**

Následující dvě tlačítka slouží ke sdílení zápisů. To je možné provést dvěma způsoby. Buď je uživatel ověřený v systému a lze ho provést prostřednictvím ikony Share, nebo je po kliknutí na volbu Email a Link otevřen emailový klient, který obsahuje odkaz na dané zápisy.

 $\times$ 

### Share meeting notes

Choose the users or team you want to share the meeting notes with, and give them specific permissions.

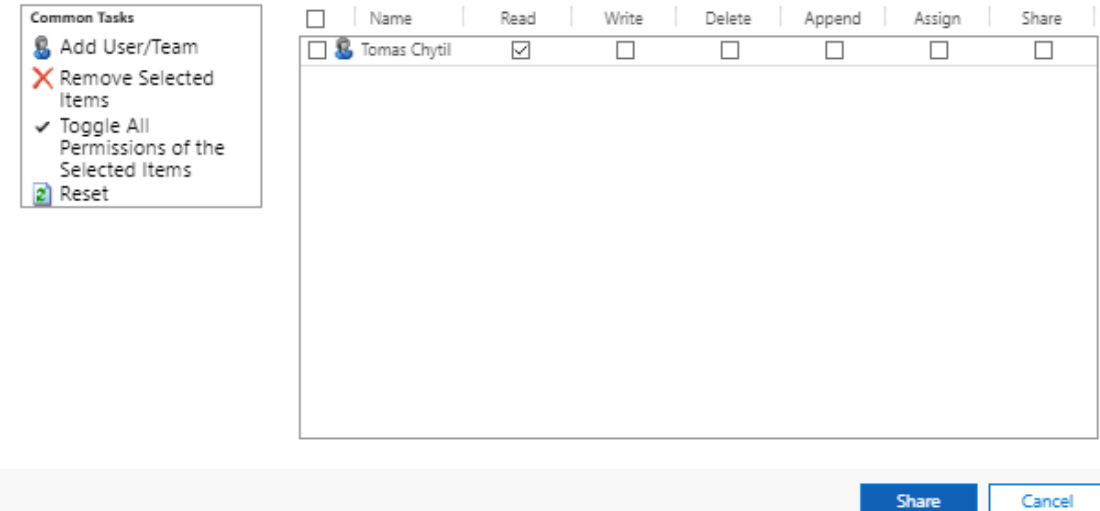

#### <span id="page-56-2"></span>**Obrázek 31 Sdílení zápisu**

Po přiřazení účastníka má uživatel možnost zvolit práva, která jsou následně k dispozici v rámci daných zápisů. Kromě přiřazení je zde také možnost odebrat účastníka a resetovat celý formulář.

### <span id="page-57-0"></span>**5.4.6 Responzivita**

Celá aplikace je responzivní a uživatelé ji tedy mohou otevřít na svých mobilních zařízení či tabletech.

Pro ukázku jsou přiloženy dva snímky obrazovky zachycující horní lištu rychlých operací a základní údaje o zápisu.

<span id="page-57-1"></span>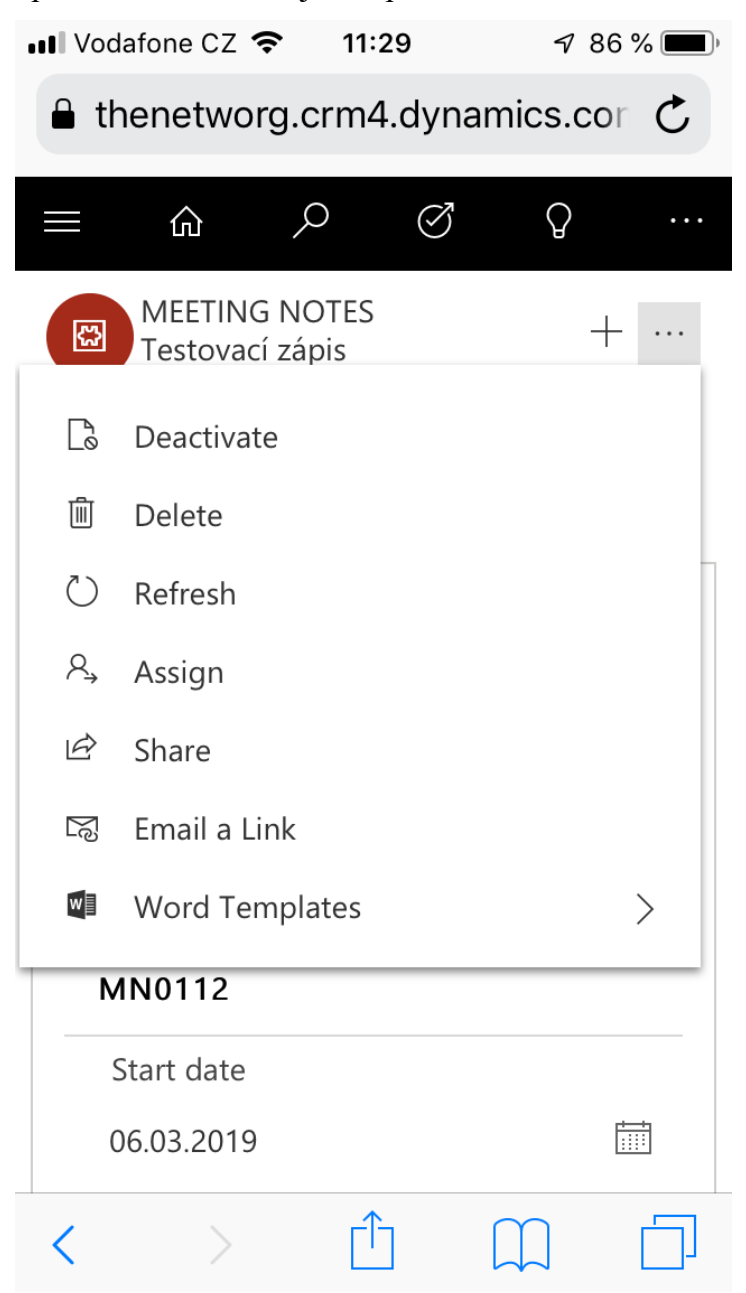

**Obrázek 32 Responzivní design – rychlé operace**

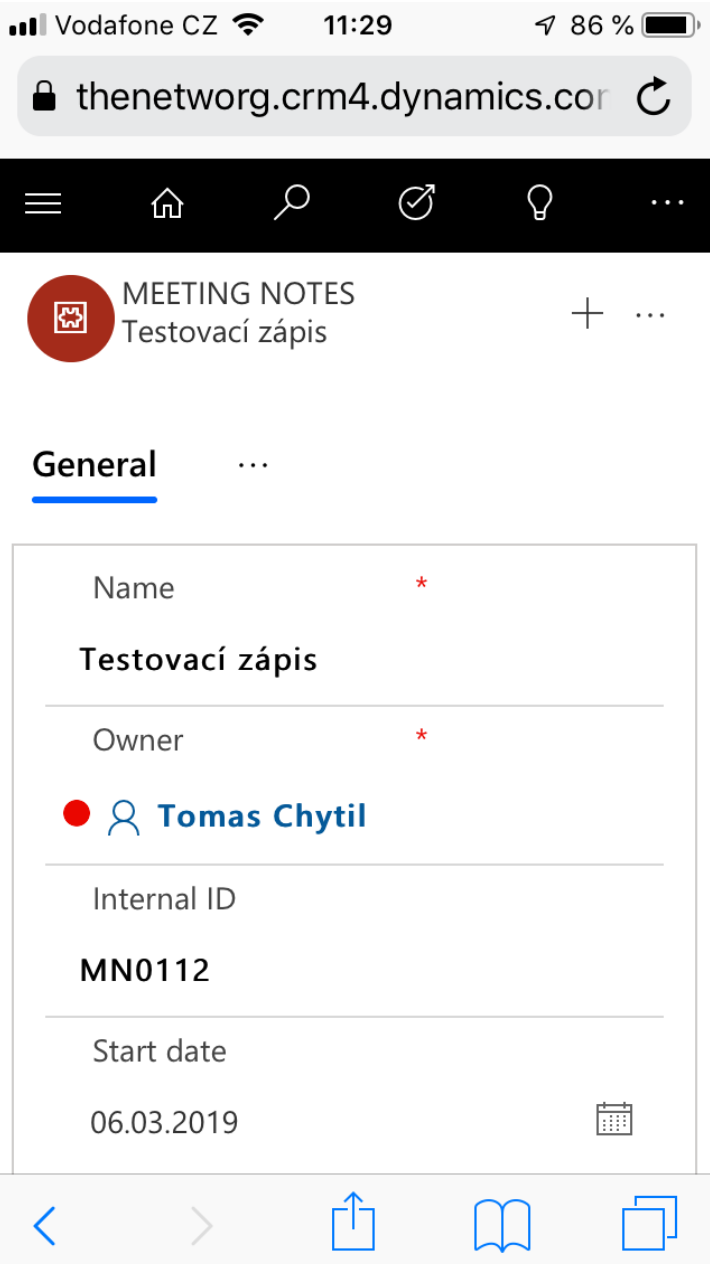

<span id="page-58-1"></span>**Obrázek 33 responzivní design – Obecný přehled**

### <span id="page-58-0"></span>**5.4.7 Shrnutí**

Celý modul Zápisy z jednání odpovídá zadání a uživateli nabízí veškeré operace, které byly požadovány. Modul je vytvořen v intuitivním prostředí a napomáhá tak orientaci všem uživatelům, kteří mají k zápisu přístup.

Jeho responzivita umožňuje otevřít modul v rámci mobilních zařízení a nevyžaduje tak přítomnost u osobního počítače.

### <span id="page-59-0"></span>**6 Výsledky a diskuse**

Cíl diplomové práce byl naplněn – modul Zápisy z jednání byl vytvořen na základě provedené fit-gap analýzy a funguje podle předpokladů. Modul se skládá ze tří hlavních částí, které zahrnují požadavky uživatelů K nalezení zde jsou části s obecnými informacemi, vlastní prostor pro zápis a přípravu poznámek a pole, do kterých jsou přiřazeni účastníci schůzky a případné související obchodní případy. Všechna vyplňovaná pole fungují a dělají to, co avizují.

Při tvorbě modulu bylo vycházeno ze získaných znalostí v rámci výuky a prováděné praxe, kde mi byla umožněna práce s celým systémem Microsoft Power Platform.

Samotná implementace se zakládala na správném vyplnění potřebných entit, které dávají dohromady celý systém. Entita je rozdělena na několik částí s tím, že stěžejní pro celou práci bylo zvolení správných Fieldů, na kterých celý modul stojí. Dalším krokem byla definice jednotlivých vztahů v rámci systému. V závěru implementace pak byla provedena tvorba pohledů, souvisejících s modulem Zápisy z jednání a vytvoření samotného formuláře, který představuje konečnou grafickou podobu.

V rámci testování byla použita fiktivní data z důvodu ochrany osobních údajů. V reálném provozu jsou data čerpána z hlavního datového zdroje – Common Data Service.

Celý modul je responzivní a je ho tedy možné uživatelsky přívětivě zobrazit nejen prostřednictvím webového prohlížeče v osobním počítači, ale také na mobilním zařízení či tabletu.

Modul začal být po vyvinutí používán v interním systému. Tím bylo provedeno opětovné testování, které přineslo pozitivní výsledky. Po zavedení modulu do provozu uživatelé využívali modul při jednáních a nedocházelo tak ke ztrátě podstatných informací.

### <span id="page-60-0"></span>**7 Závěr**

V diplomové práci byl navržen modul Zápisy z jednání, sloužící k uchování podstatných informací během schůzky, ale především po jejím skončení. Díky zápisům nemůže docházet ke ztrátám informacím a tím ke ke zbytečným nedopatřením, plynoucím ze špatného pochopení výstupů.

Teoretická část práce se zabývala představením konceptu Microsoft Power Platform. K jeho pochopení bylo nutné definovat jednotlivé části systému a technologie, které jsou k jeho provozu využívány.

Přiblížení systému začalo definováním pojmu Customer Relationship Management, v rámci kterého je následně modul používán. Pokračování představovalo pohled do historie systému CRM pod hlavičkou společnosti Microsoft, která začala roku 2003 a pokračuje dodnes. Následující část je zaměřena na současnou situaci a blízkou budoucnost, kterou představuje Microsoft Power Platform. Jsou zde popsány tři základní pilíře, na kterých platforma stojí – Power Apps, Microsoft Flow a Power BI. Jednotlivé části jsou pak popsány i blíže.

Velká podstava, nad kterou platforma stojí je Microsoft Azure a Common Data Services také představovaný jako Common Data Model. Obě technologie jsou představeny tak, aby byla ucelená představa o tom, co vlastně tyto technologie jsou.

Praktická část se zakládá na spojení analýzy, implementace a testování modulu. Analýza je provedena metodou fit-gap, jenž spojuje nedostatky a již přítomné funkcionality jednotlivých systémů. V rámci analýzy jsou také rozebrány datové modely pomocí diagramů, scénářů a datového slovníku.

Samotná implementace, prováděná v rámci aplikace Power Apps definuje veškeré potřebné informace v rámci entity, které jsou potřeba pro její chod.

Testování spočívá v založení nových zápisů z jednání, v rámci kterých jsou vyplněna veškerá potřebná data a otestována jejich funkcionalita. Veškerá pole fungují tak jak mají a testování lze tedy vyhodnotit jako úspěšné.

Výstupem této diplomové práce je tedy funkční modul Zápisy z jednání, který je cvičně nasazen v interním systému a využíván jejími uživateli.

### <span id="page-61-0"></span>**8 Seznam použitých zdrojů**

- 1) ROSE, M., CRM (customer relationship management) (02-2019) [online]. Dostupné na: < [https://searchcrm.techtarget.com/definition/CRM>](https://searchcrm.techtarget.com/definition/CRM)
- 2) DOSTÁLOVÁ, D., Co je a není CRM neboli Řízení vztahů se zákazníky (2012) [online]. Dostupné na: [<https://www.systemonline.cz/crm/co-je-a-neni-crm.htm>](https://www.systemonline.cz/crm/co-je-a-neni-crm.htm)
- 3) ADAPTIC, CRM, [online]. dostupné na: [<http://www.adaptic.cz/znalosti/slovnicek/crm/>](http://www.adaptic.cz/znalosti/slovnicek/crm/)
- 4) BUTTLE, F. A., Customer relationship management: concepts and tools (01-2006) [online]. Dostupné na: [<https://www.researchgate.net/publication/200121196\\_Customer\\_relationship\\_manag](https://www.researchgate.net/publication/200121196_Customer_relationship_management_concepts_and_tools) ement concepts and tools>
- 5) KOTLER, P., Marketing management: the millennium edition. Englewood Cliffs, NJ: Prentice-Hall International, 1999. 784 s. ISBN-13 978-0130122179
- 6) Rogers, E.M. Diffusion of innovations. New York: Free Press of Glencoe, 1962. 453 s. ISBN 0-02-926650-5
- 7) PROKOP, T., Historie Dynamics CRM / CE / 365 for Sales (05-2018) [online]. Dostupné na: [<https://blog.thenetw.org/2018/05/20/historie-dynamics-crm-ce-365-for](https://blog.thenetw.org/2018/05/20/historie-dynamics-crm-ce-365-for-sales/)[sales/>](https://blog.thenetw.org/2018/05/20/historie-dynamics-crm-ce-365-for-sales/)
- 8) COMPARECAMP.COM, History of CRM Software (03-2015) [online]. Dostupné na: [<http://comparecamp.com/history-of-crm-software/>](http://comparecamp.com/history-of-crm-software/)
- 9) CHORUS, Microsoft Dynamics CRM: A history (11-2015) [online]. Dostupné na: [<https://www.chorus.co/resources/news/microsoft-dynamics-crm-a-history>](https://www.chorus.co/resources/news/microsoft-dynamics-crm-a-history)
- 10)LAGER, M., Microsoft Dynamics CRM 3.0 Goes Live (12-2005) [online]. Dostupné na: [<https://www.destinationcrm.com/Articles/ReadArticle.aspx?ArticleID=42941>](https://www.destinationcrm.com/Articles/ReadArticle.aspx?ArticleID=42941)
- 11)MEHLING, H., Top 10 Features of Microsoft Dynamics CRM 2011 (11-2010) [online]. Dostupné na: [<http://www.enterpriseappstoday.com/crm/top-10-features-of](http://www.enterpriseappstoday.com/crm/top-10-features-of-microsoft-dynamics-crm-2011.html)[microsoft-dynamics-crm-2011.html>](http://www.enterpriseappstoday.com/crm/top-10-features-of-microsoft-dynamics-crm-2011.html)
- 12)D365, J., Top 10 New Features od CRM 2013 (11-2013) [online]. Dostupné na: [<https://www.powerobjects.com/2013/09/06/top-10-new-features-of-crm-2013/>](https://www.powerobjects.com/2013/09/06/top-10-new-features-of-crm-2013/)
- 13)PREACT, Microsoft Dynamics CRM 2015 Top 15 Updates (12-2014) [online]. Dostupné na: [<https://www.preact.co.uk/blog/15-updates-arriving-soon-in-microsoft](https://www.preact.co.uk/blog/15-updates-arriving-soon-in-microsoft-dynamics-crm-2015)[dynamics-crm-2015>](https://www.preact.co.uk/blog/15-updates-arriving-soon-in-microsoft-dynamics-crm-2015)
- 14)TIBENSKY, M., Meet the 7 major improvements of Dynamics CRM 2016 (10-2016) [online]. Dostupné na: [<https://www.connecting-software.com/blog/meet-the-7-major](https://www.connecting-software.com/blog/meet-the-7-major-improvements-of-the-new-ms-dynamics-crm-2016/)[improvements-of-the-new-ms-dynamics-crm-2016/>](https://www.connecting-software.com/blog/meet-the-7-major-improvements-of-the-new-ms-dynamics-crm-2016/)
- 15)BUTLER, W., What's New in Microsoft Dynamics CRM 2016 (12-2015) [online]. Dostupné na: [<https://www.preact.co.uk/blog/whats-new-in-microsoft-dynamics-crm-](https://www.preact.co.uk/blog/whats-new-in-microsoft-dynamics-crm-2016)[2016>](https://www.preact.co.uk/blog/whats-new-in-microsoft-dynamics-crm-2016)
- 16)PROKOP, T., Novinka Common Data Service 2.0 v souvislostech (06-2018) [online]. Dostupné na: [<https://blog.thenetw.org/2018/06/30/novinka-common-data-service/>](https://blog.thenetw.org/2018/06/30/novinka-common-data-service/)
- 17)MICROSOFT, Microsoft Power Platform [online]. Dostupné na: [<https://dynamics.microsoft.com/en-us/microsoft-power-platform/>](https://dynamics.microsoft.com/en-us/microsoft-power-platform/)
- 18)MORDUE, S., Dynamics 365 CDS Change Everything You Know (10-2018) [online]. Dostupné na: [<https://stevemordue.com/dynamics-365-cds-changes](https://stevemordue.com/dynamics-365-cds-changes-everything-know/)[everything-know/>](https://stevemordue.com/dynamics-365-cds-changes-everything-know/)
- 19)MICROSOFT, Dynamics 365 [online]. Dostupné na: [<https://dynamics.microsoft.com/en-us/>](https://dynamics.microsoft.com/en-us/)
- 20)BEAL, V., citizen developer [online]. Dostupné na: [<https://www.webopedia.com/TERM/C/citizen-developer.html>](https://www.webopedia.com/TERM/C/citizen-developer.html)
- 21)MICROSOFT, What is the Cloud (11-2017) [online]. Dostupné na: [<https://azure.microsoft.com/cs-cz/overview/what-is-the-cloud/>](https://azure.microsoft.com/cs-cz/overview/what-is-the-cloud/)
- 22)MICROSOFT, What is Azure (11-2017) [Online]. Dostupné na: <https://azure.microsoft.com/cs-cz/overview/what-is-azure/>
- 23)THENETW.ORG, Webinář na téma Microsoft cloudové technologie The Netw.org (11.2017) [online]. Dostupné na: [<https://www.youtube.com/watch?v=RFh0Ok33EuI&feature=youtu.be>](https://www.youtube.com/watch?v=RFh0Ok33EuI&feature=youtu.be)
- 24)WESENER, C., O'ROURKE, M. Co je Common Data Service for Apps? (05-2018) [online]. Dostupné na: [<https://docs.microsoft.com/cs-cz/powerapps/maker/common](https://docs.microsoft.com/cs-cz/powerapps/maker/common-data-service/data-platform-intro)[data-service/data-platform-intro>](https://docs.microsoft.com/cs-cz/powerapps/maker/common-data-service/data-platform-intro)
- 25)ŠPONAR, J., Microsoft Power Platfotm. Nový buzzword, nebo skutečná revoluce? [online]. Dostupné na: [<https://www.msdynamics365.cz/microsoft-power-platform](https://www.msdynamics365.cz/microsoft-power-platform-novy-buzzword-nebo-skutecna-revoluce/)[novy-buzzword-nebo-skutecna-revoluce/>](https://www.msdynamics365.cz/microsoft-power-platform-novy-buzzword-nebo-skutecna-revoluce/)
- 26)PALMER, T., OWEN, A. F., The Common Data Model, (11-2018) [online]. Dostupné na: [<https://docs.microsoft.com/en-us/common-data-model/>](https://docs.microsoft.com/en-us/common-data-model/)
- 27)BESTONLINE, Microsoft PowerApps [online]. Dostupné na: [<https://www.bestonline.cz/microsoft-powerapps/>](https://www.bestonline.cz/microsoft-powerapps/)
- 28)VIVEK, K., OWEN, A.F., What is PowerApps (13.2019) [online]. Dostupné na: [<https://docs.microsoft.com/en-us/powerapps/powerapps-overview>](https://docs.microsoft.com/en-us/powerapps/powerapps-overview)
- 29) MICROSOFT, Power Apps [online]. Dostupné na: [<https://powerapps.microsoft.com/cs-cz/>](https://powerapps.microsoft.com/cs-cz/)
- 30)OWEN, A. F., O'ROURKE, M., Přehled vytváření aplikací v PowerApps (03-2018) [online]. Dosutpné na: [<https://docs.microsoft.com/cs-cz/powerapps/maker/index>](https://docs.microsoft.com/cs-cz/powerapps/maker/index)
- 31)PEART, M., O'ROURKE, M., Co jsou modelem řízené aplikace v PowerApps (08- 2018) [online]. Dostupné na: [<https://docs.microsoft.com/cs](https://docs.microsoft.com/cs-cz/powerapps/maker/model-driven-apps/model-driven-app-overview)[cz/powerapps/maker/model-driven-apps/model-driven-app-overview>](https://docs.microsoft.com/cs-cz/powerapps/maker/model-driven-apps/model-driven-app-overview)
- 32)ARTEX, Co je PowerBI a kolik stojí licence? (09-2016) [online]. Dostupné na: [<https://ms-office-365.cz/co-je-powerbi-kolik-stoji-licence/>](https://ms-office-365.cz/co-je-powerbi-kolik-stoji-licence/)
- 33)MICROSOFT, PowerBI [online]. Dostupné na: [<https://powerbi.microsoft.com/cs](https://powerbi.microsoft.com/cs-cz/) $cz/>$
- 34)MICROSOFT, PowerBI Business analysts [online]. Dotupné na: [<https://powerbi.microsoft.com/cs-cz/business-analysts/>](https://powerbi.microsoft.com/cs-cz/business-analysts/)
- 35)MICROSOFT, PowerBI Enterprise [online]. Dotupné na: [<https://powerbi.microsoft.com/cs-cz/enterprise/>](https://powerbi.microsoft.com/cs-cz/enterprise/)
- 36)MICROSOFT, PowerBI Developers [online]. Dotupné na: [<https://powerbi.microsoft.com/cs-cz/developers/>](https://powerbi.microsoft.com/cs-cz/developers/)
- 37)INNONE, Klíčové funkcionality PowerBI [online]. Dostupné na: [<https://www.innone.cz/klicove-funkcionality-power-bi>](https://www.innone.cz/klicove-funkcionality-power-bi)
- 38)BESTONLINE, Microsoft Flow [online]. Dostupné na: [<https://www.bestonline.cz/microsoft-flow/>](https://www.bestonline.cz/microsoft-flow/)
- 39)URBAN, J., Microsoft Flow praktické využití (10-2017) [online]. Dostupné na: [<https://blogs.technet.microsoft.com/technetczsk/2017/10/04/microsoft-flow](https://blogs.technet.microsoft.com/technetczsk/2017/10/04/microsoft-flow-prakticke-vyuziti/)[prakticke-vyuziti/>](https://blogs.technet.microsoft.com/technetczsk/2017/10/04/microsoft-flow-prakticke-vyuziti/)
- 40)MICROSOFT, Microsoft Flow [online]. Dostupné na: <https://flow.microsoft.com/cscz/>